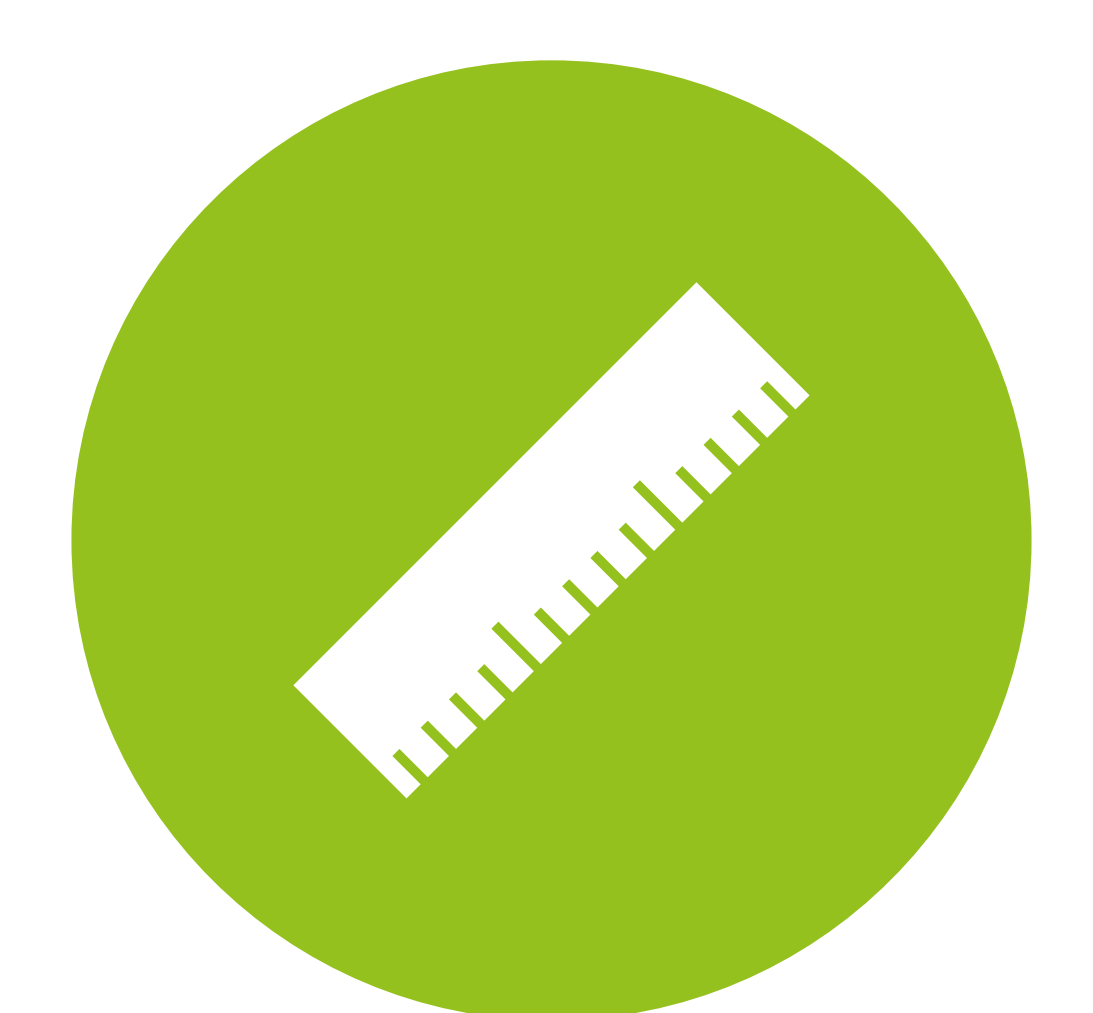

### CFA - practice Confirmatory Factor Analysis in R

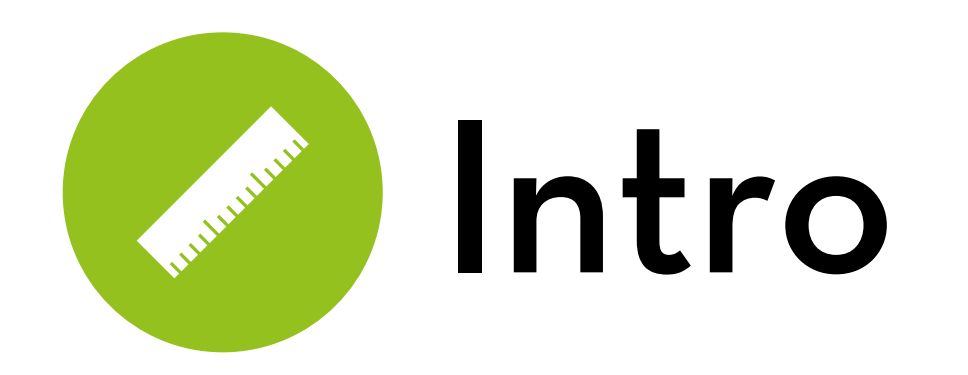

#### Today's goal: Teach how to do Confirmatory Factor Analysis in R.

Outline:

- Example

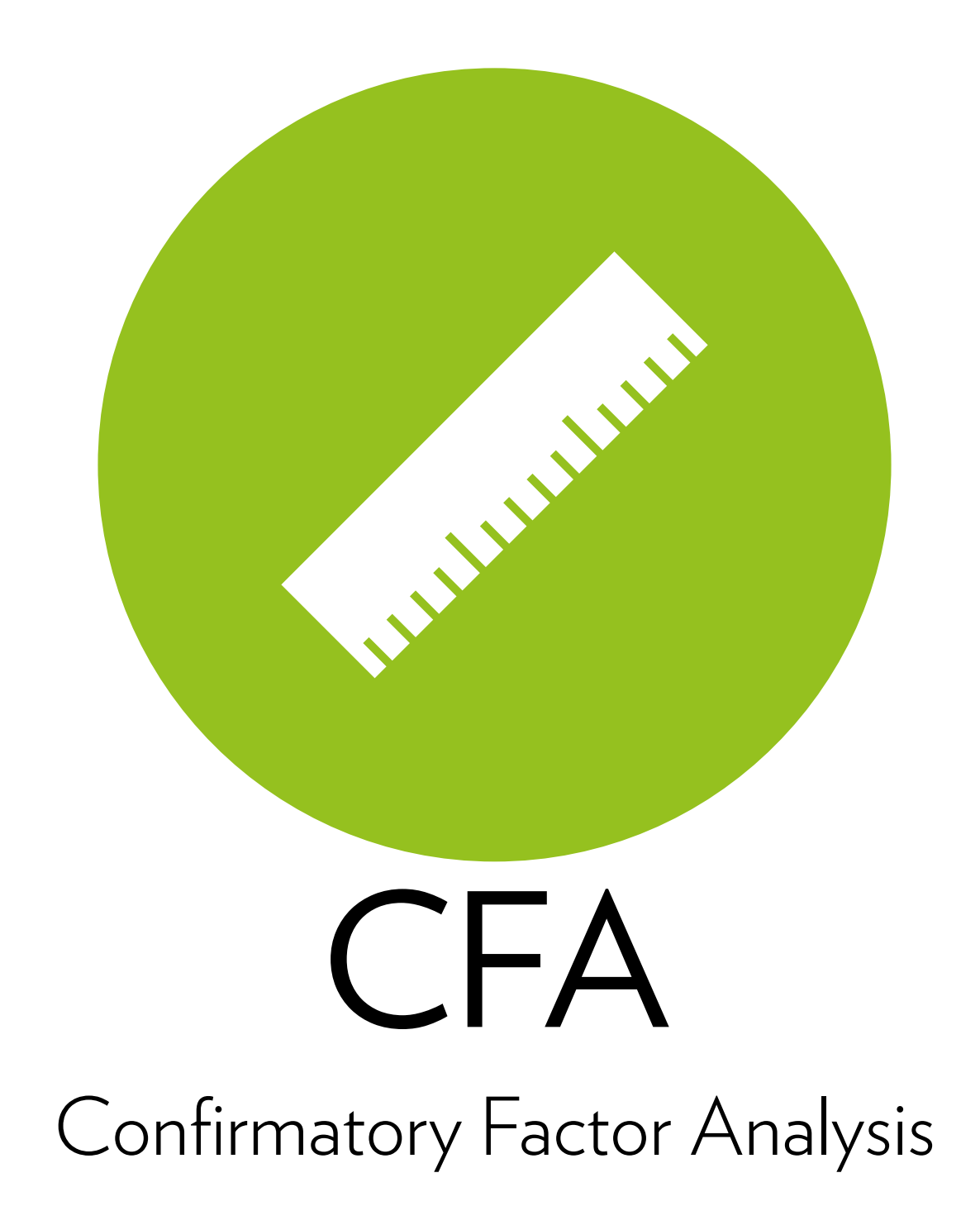

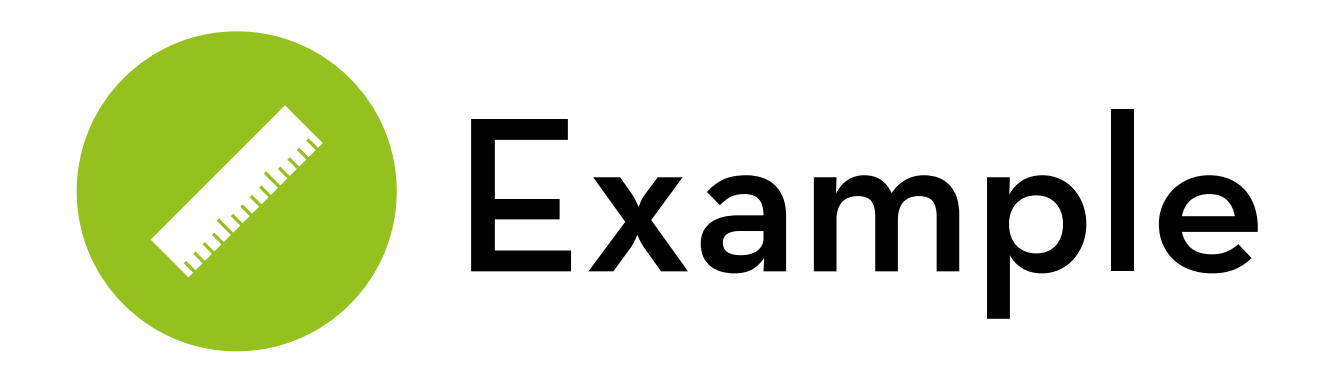

twq.dat, variables:

- cqraph: inspectability (0: list, 1: graph)
- citem-cfriend: control (baseline: no control)
- cig (citem  $*$  cgraph) and cfg (cfriend  $*$  cgraph)
- s1-s7: satisfaction with the system
- q1-q6: perceived recommendation quality
- c1-c5: perceived control
- u1-u5: understandability

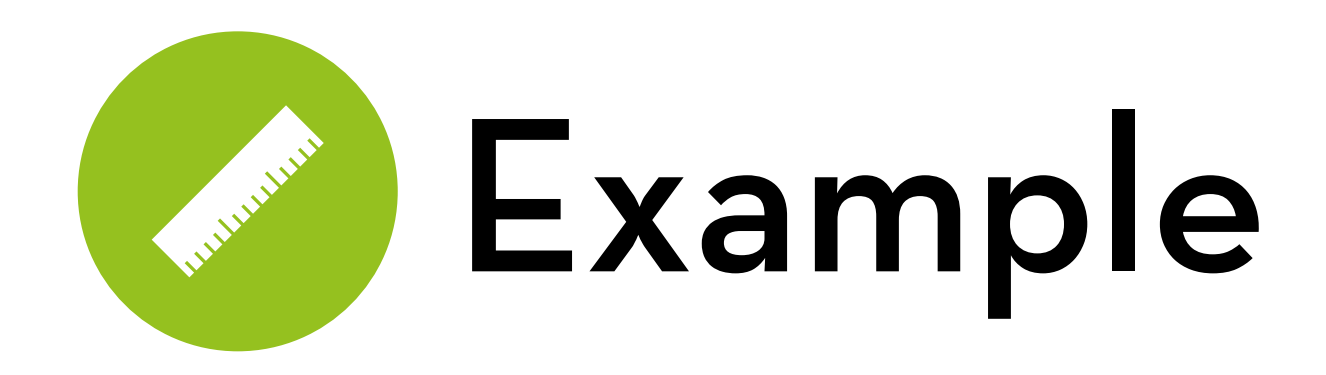

twq.dat, variables:

- e1-e4: user music expertise
- t1-t6: propensity to trust
- -f1-f6: familiarity with recommenders
- average rating of, and number of known items in, the top 10
- time taken to inspect the recommendations

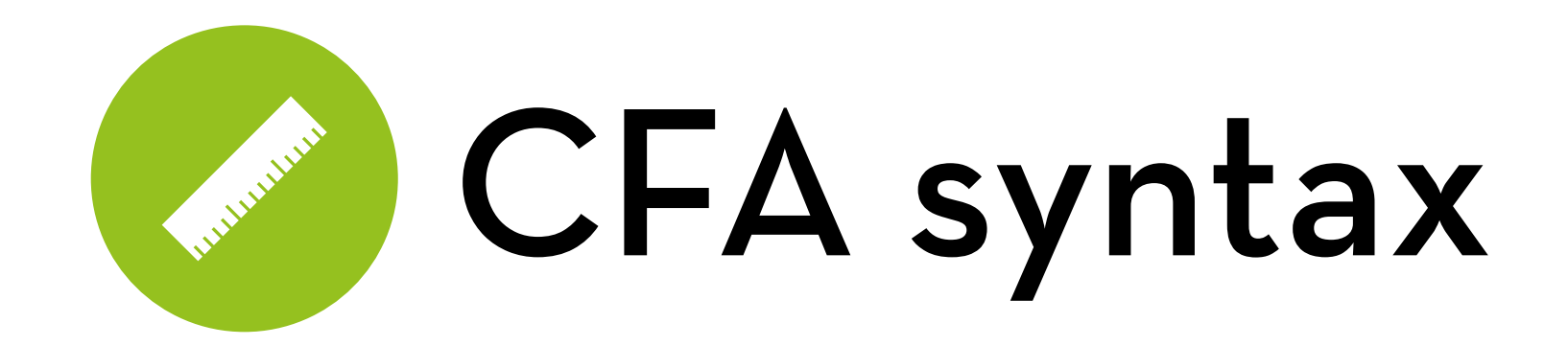

model <- '  $F1 = \sim A+B+C$  $F2 = \sim D + E + F$  $\mathbf{I}$ 

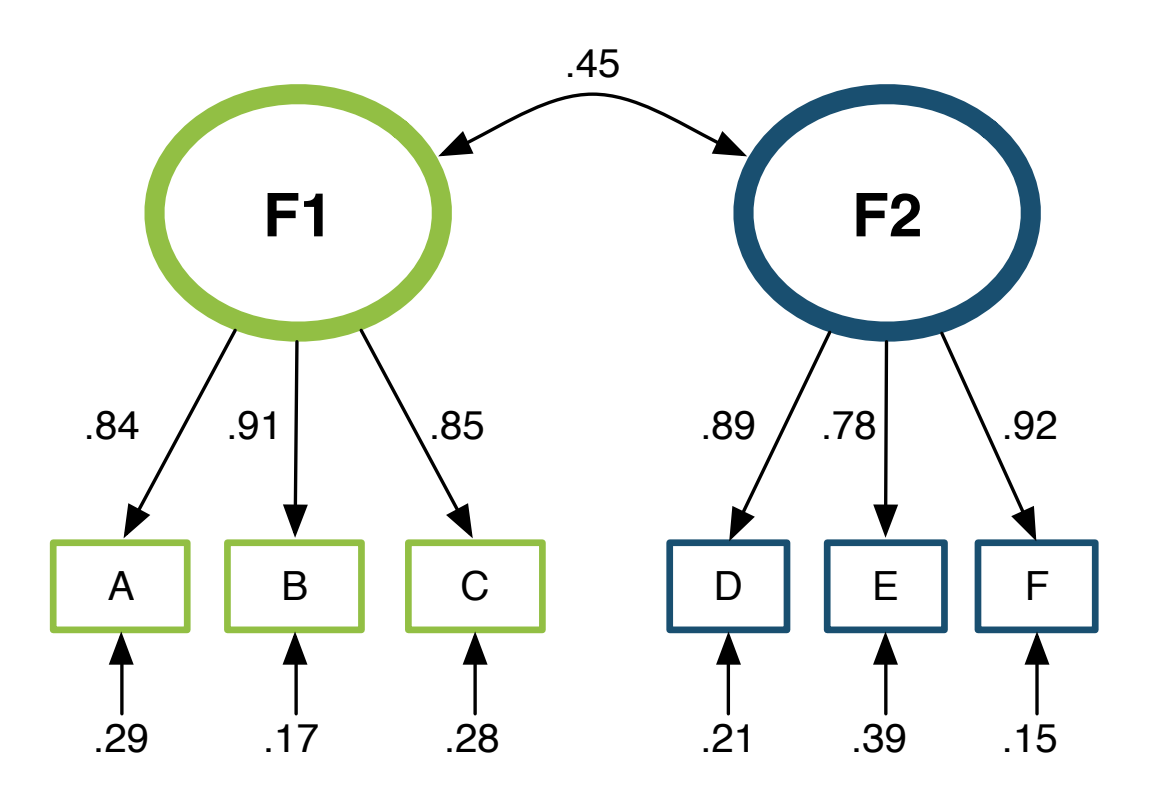

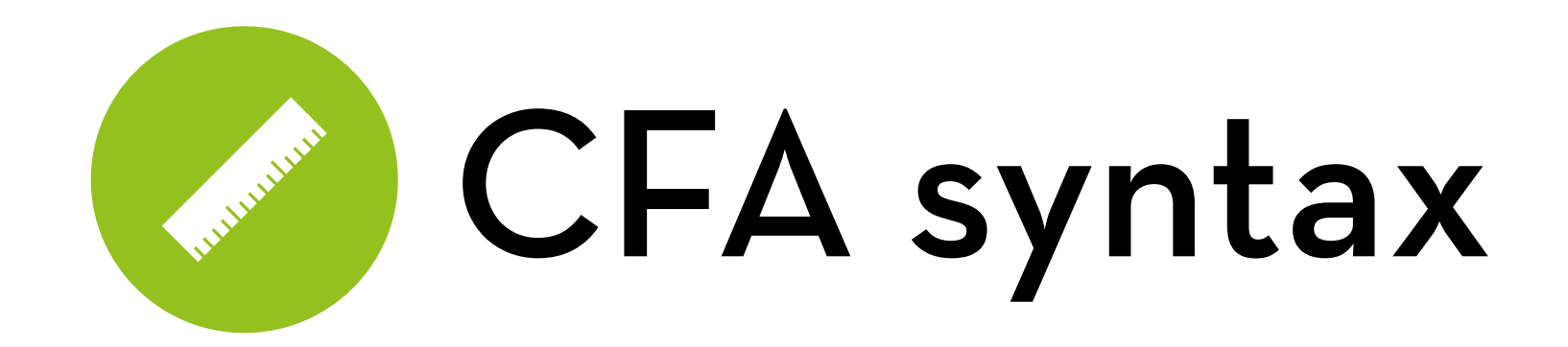

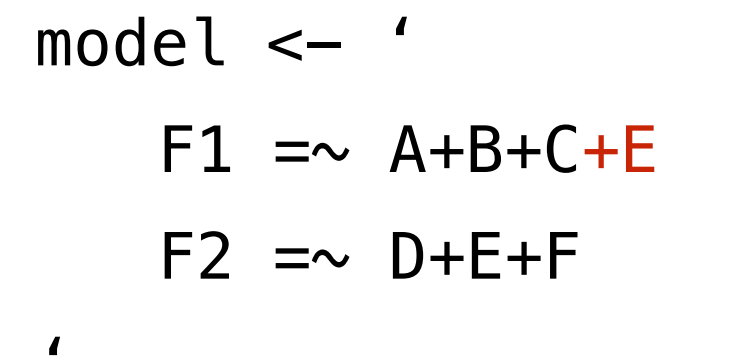

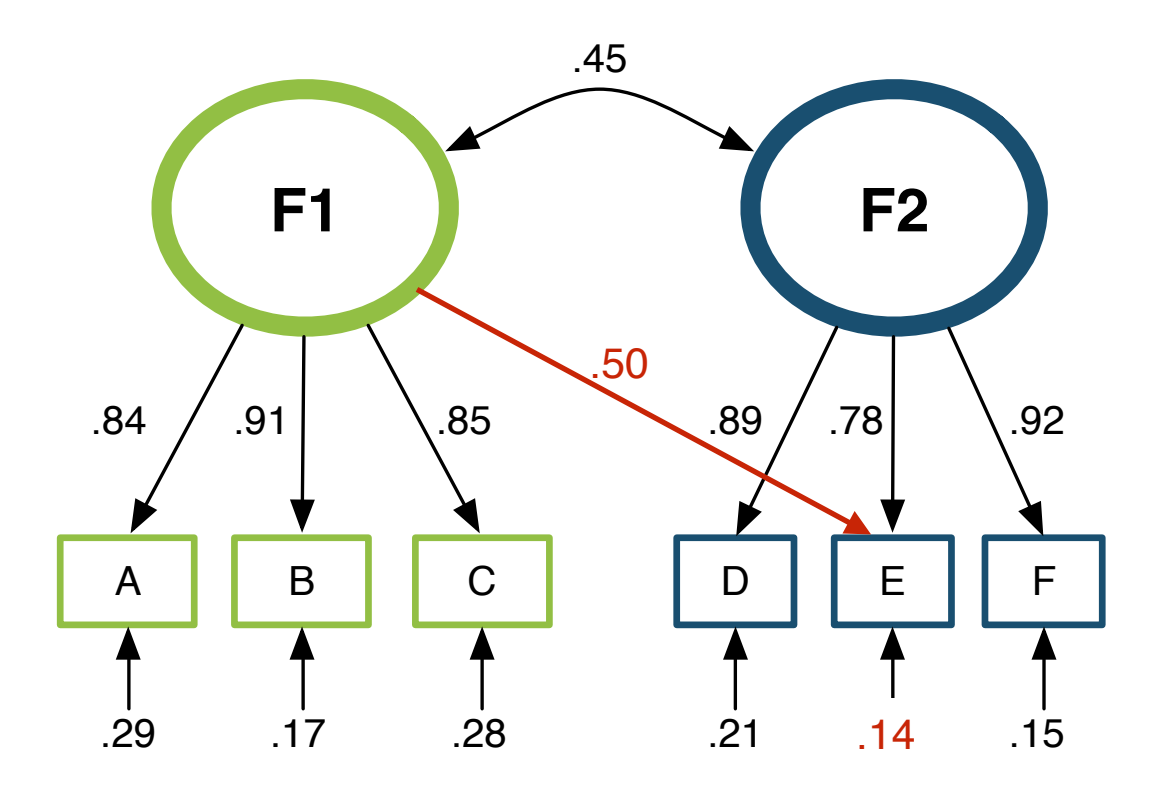

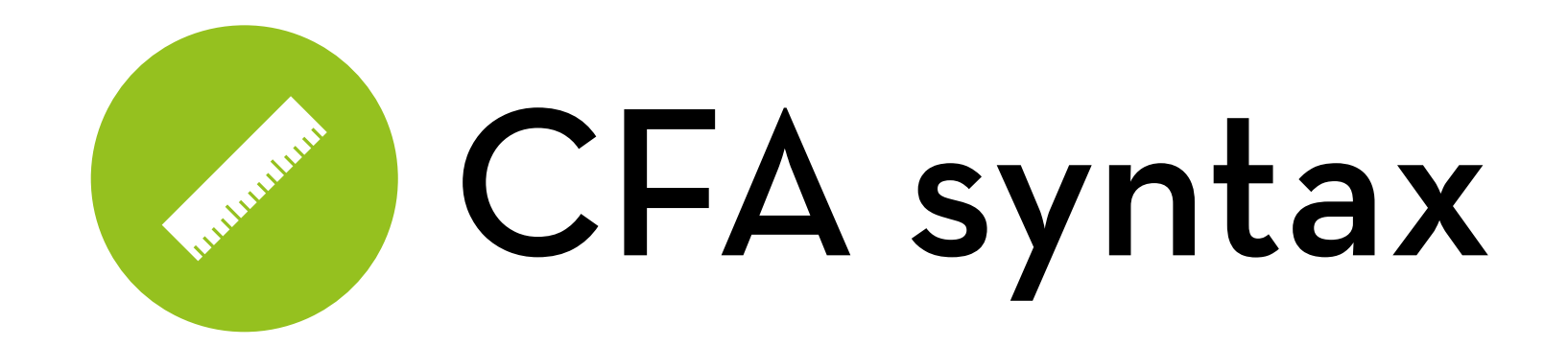

model <- '  $F1 = \sim A+B+C$  $F2 = \sim D + E + F$  $A \sim E$  $\mathbf{I}$ 

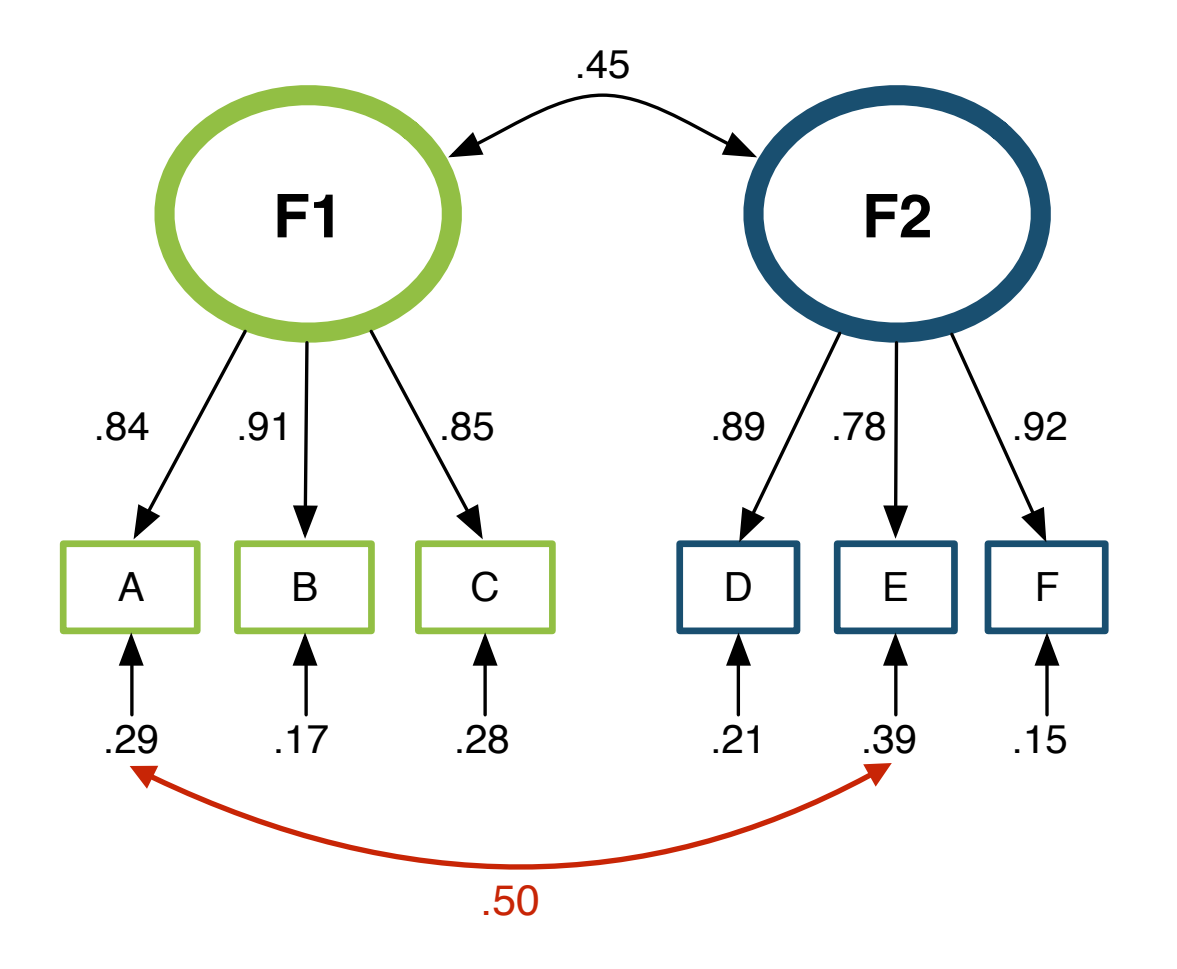

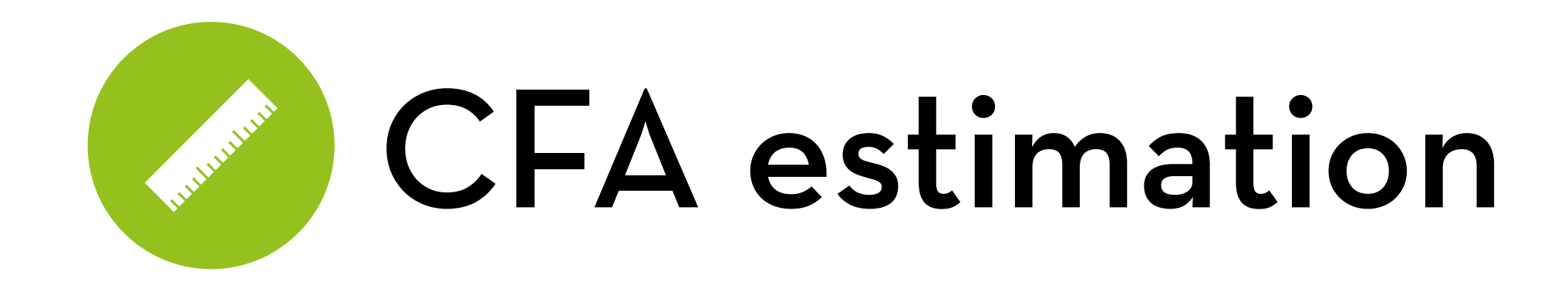

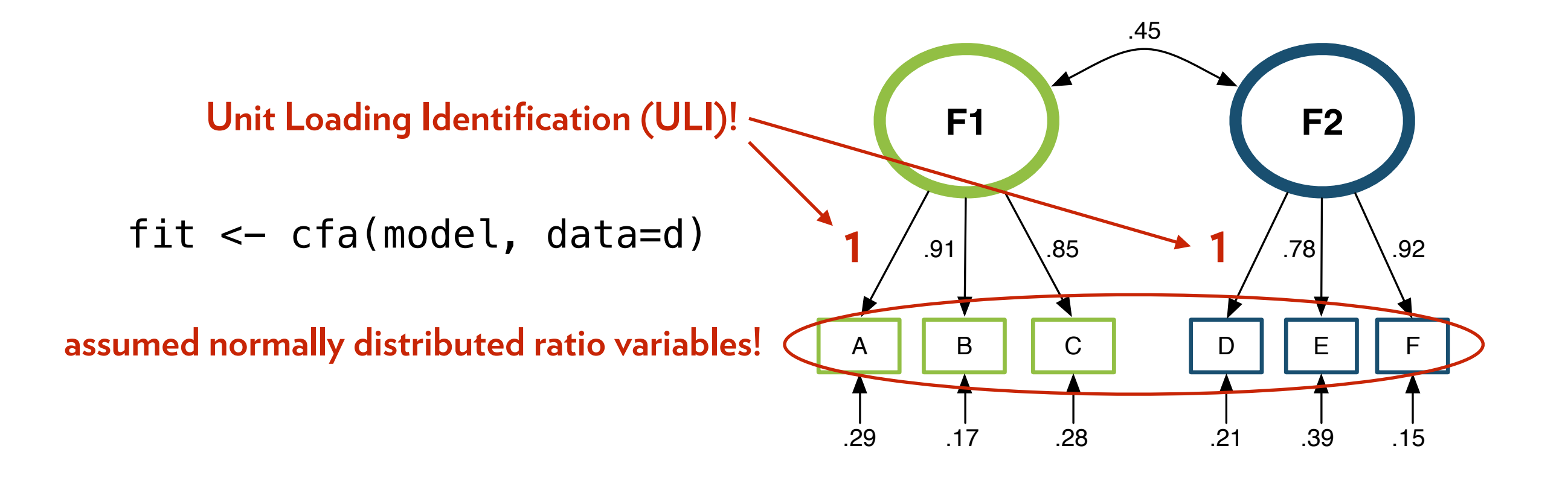

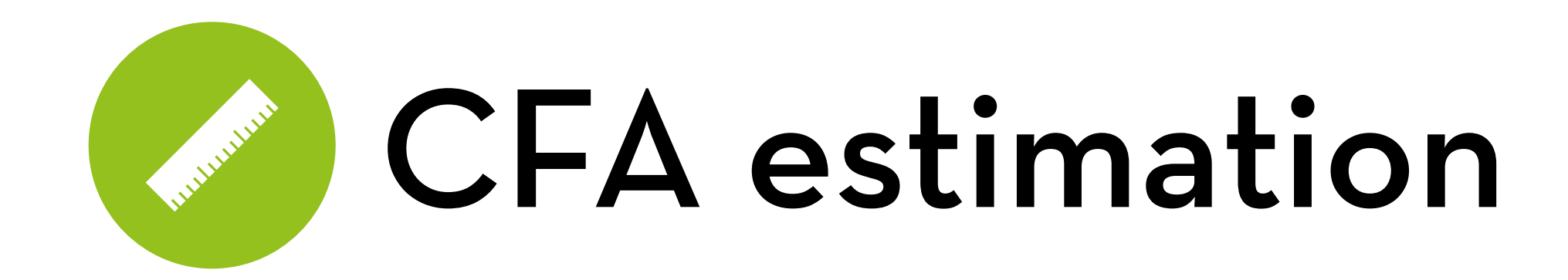

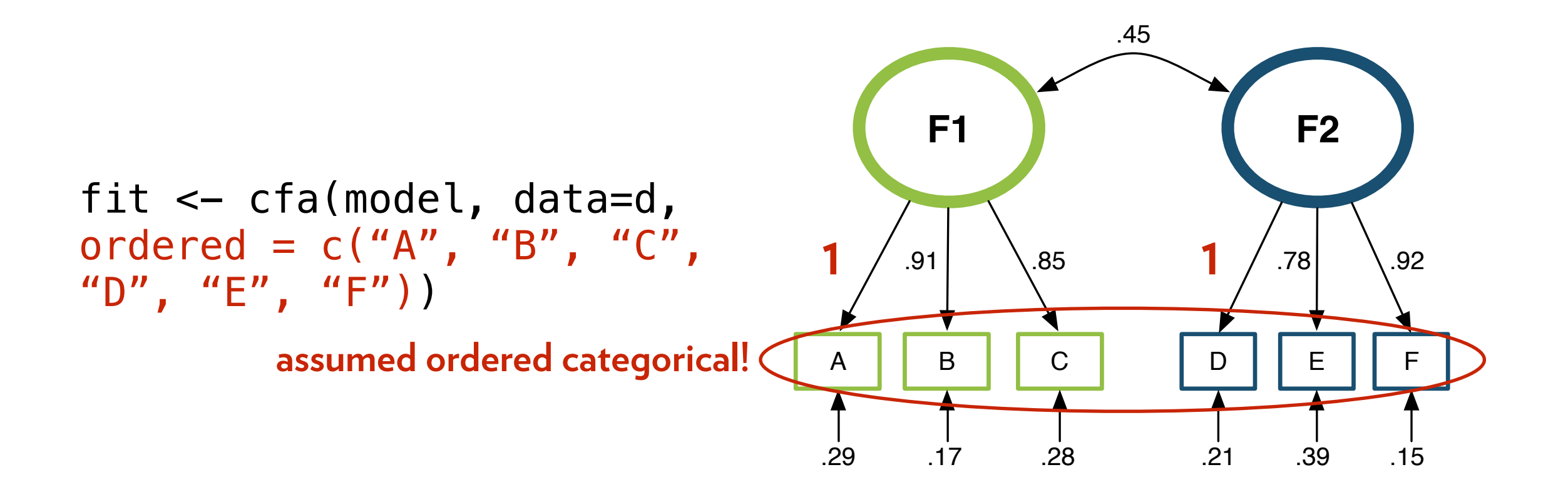

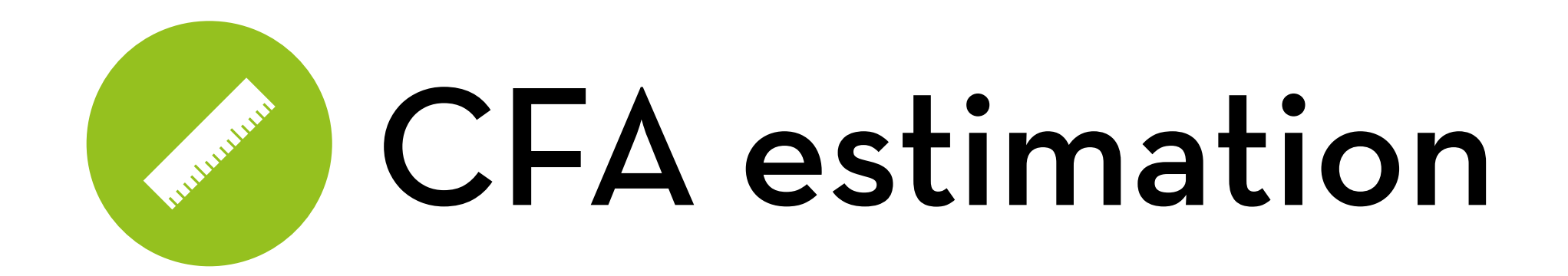

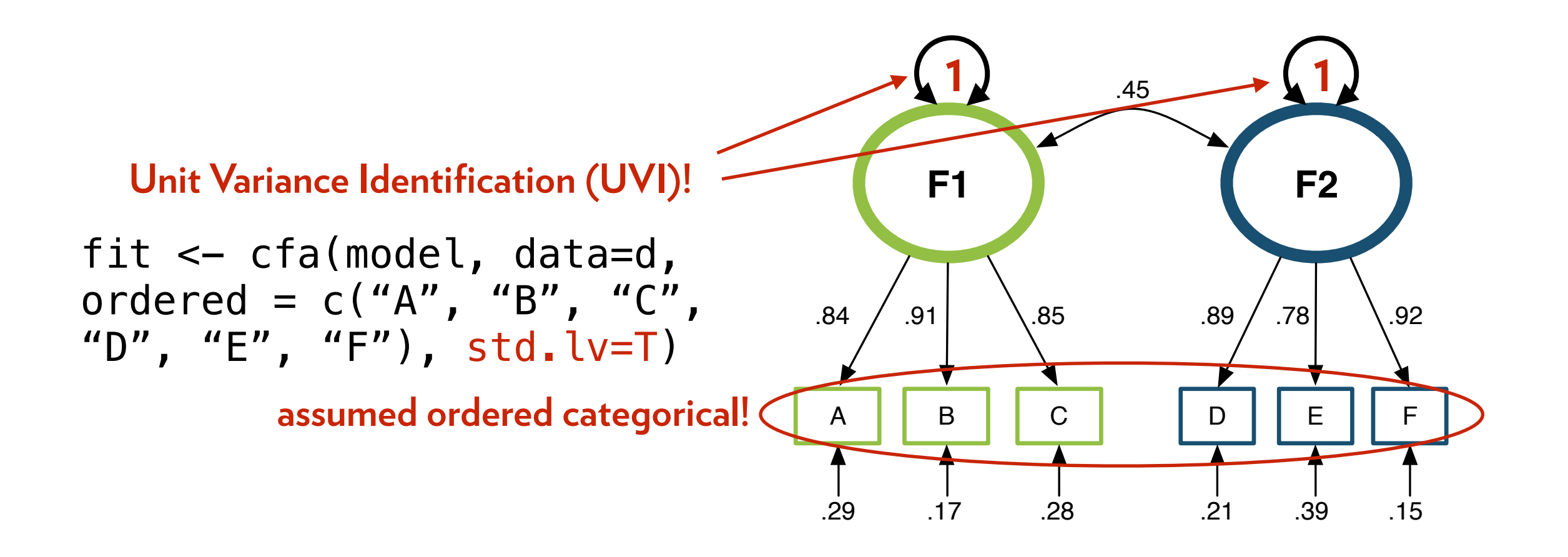

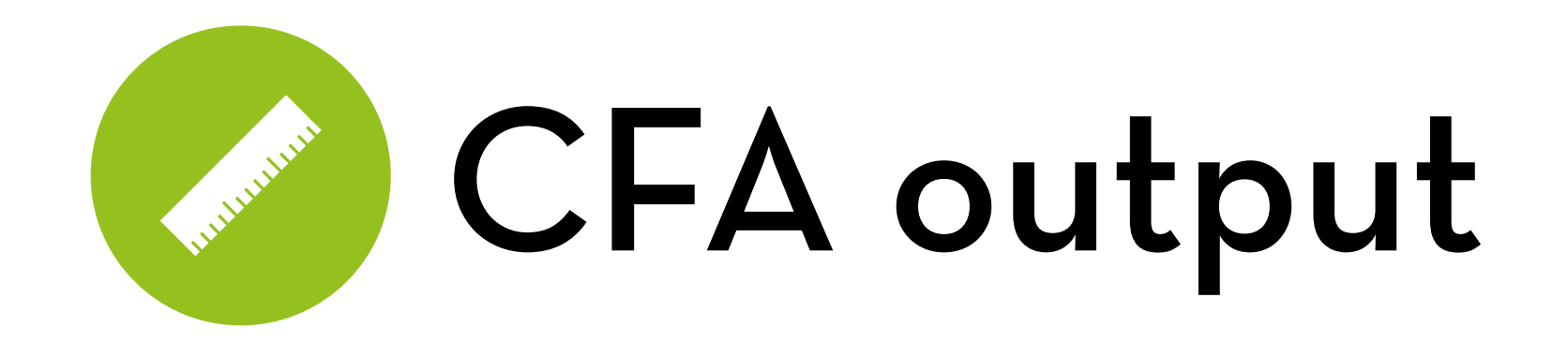

summary(fit, rsquare=T, fit.measures=T)

"rsquare" gives us 1-uniqueness values

"fit.measures" gives us CFI, TLI, and RMSEA

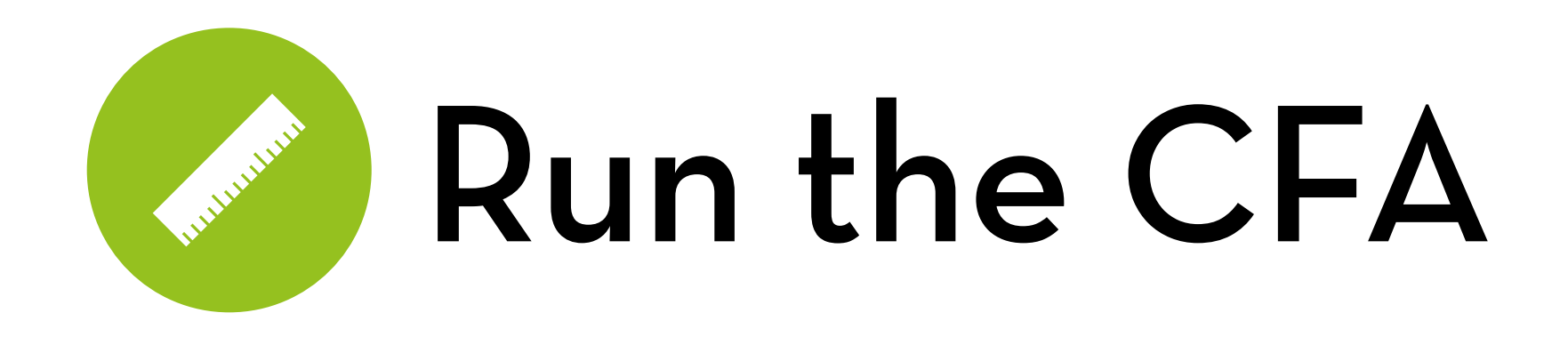

Write model definition:

model  $\leftarrow$  'satisf = $\sim$  s1+s2+s3+s4+s5+s6+s7 quality  $=\sim q1+q2+q3+q4+q5+q6$ control  $=\sim c1+c2+c3+c4+c5$ underst  $=\sim u1+u2+u3+u4+u5'$ 

Run cfa (load package lavaan):

fit <- cfa(model, data=twq, ordered=names(twq), std.lv=TRUE)

Inspect model output:

```
summary(fit, rsquare=TRUE, fit.measures=TRUE)
```
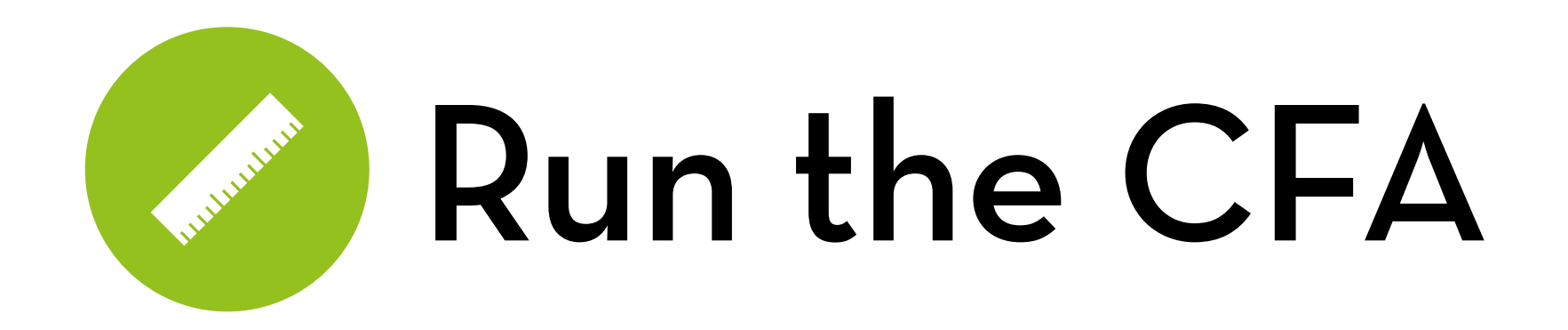

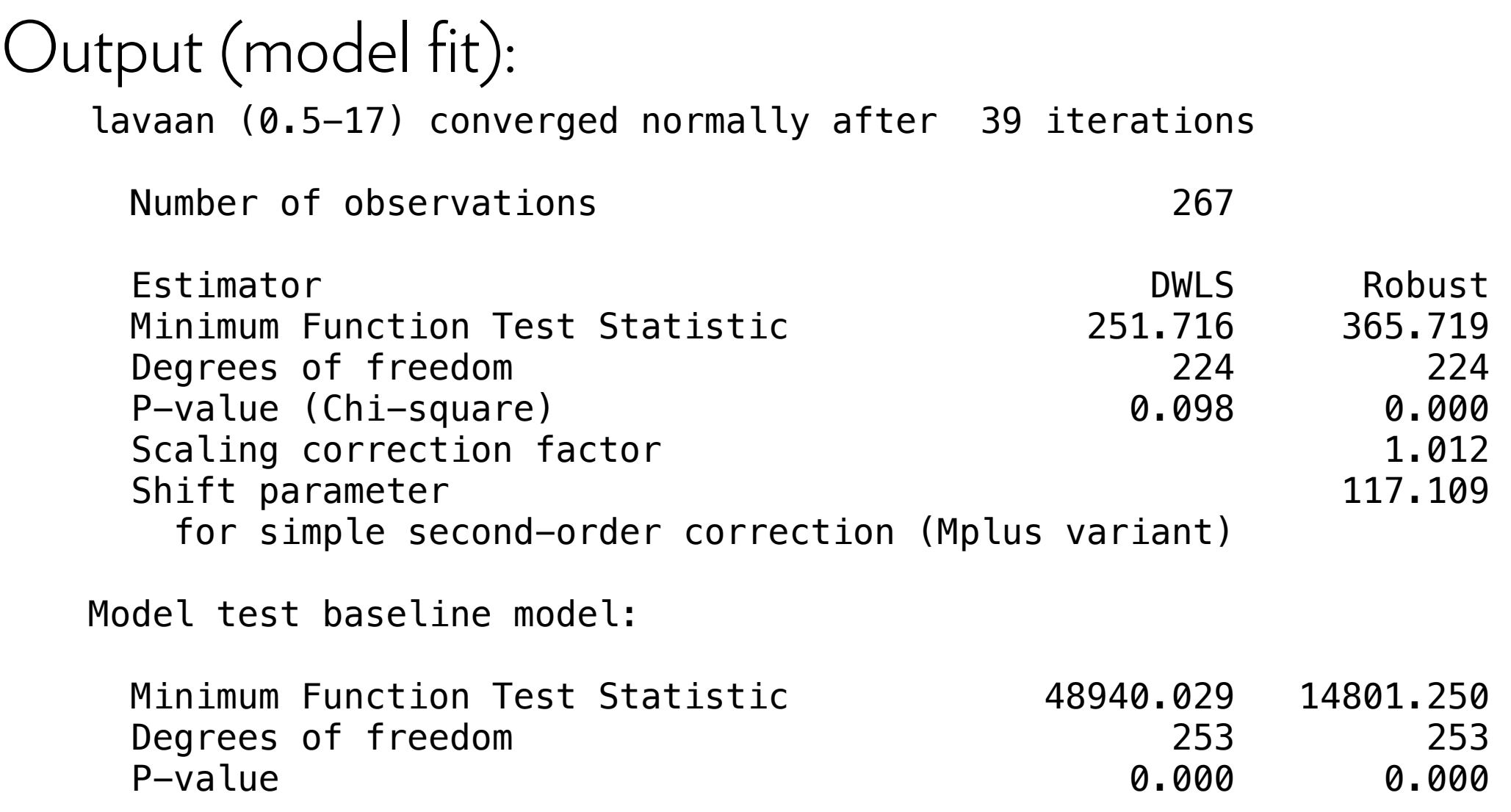

**Note: we do not really care about this yet (we should optimize our model first)**

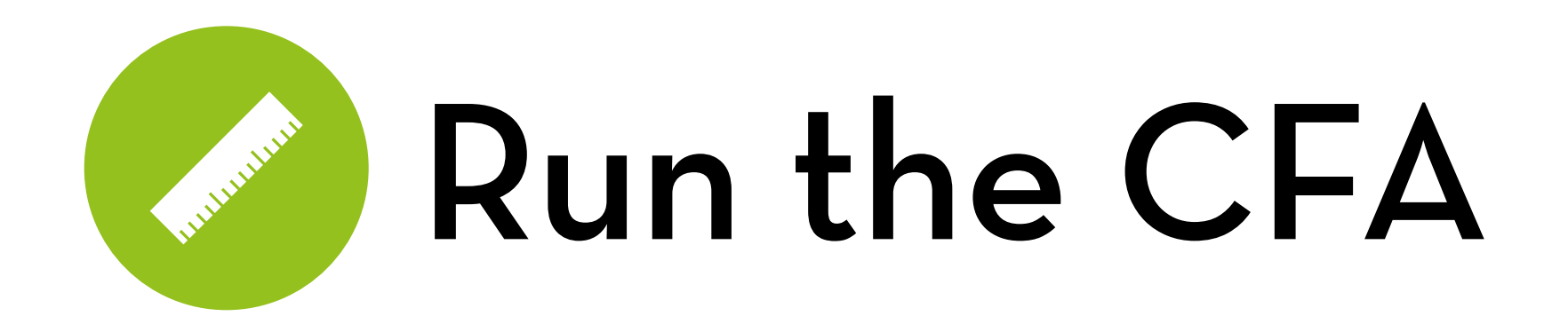

#### Output (model fit, continued):

User model versus baseline model:

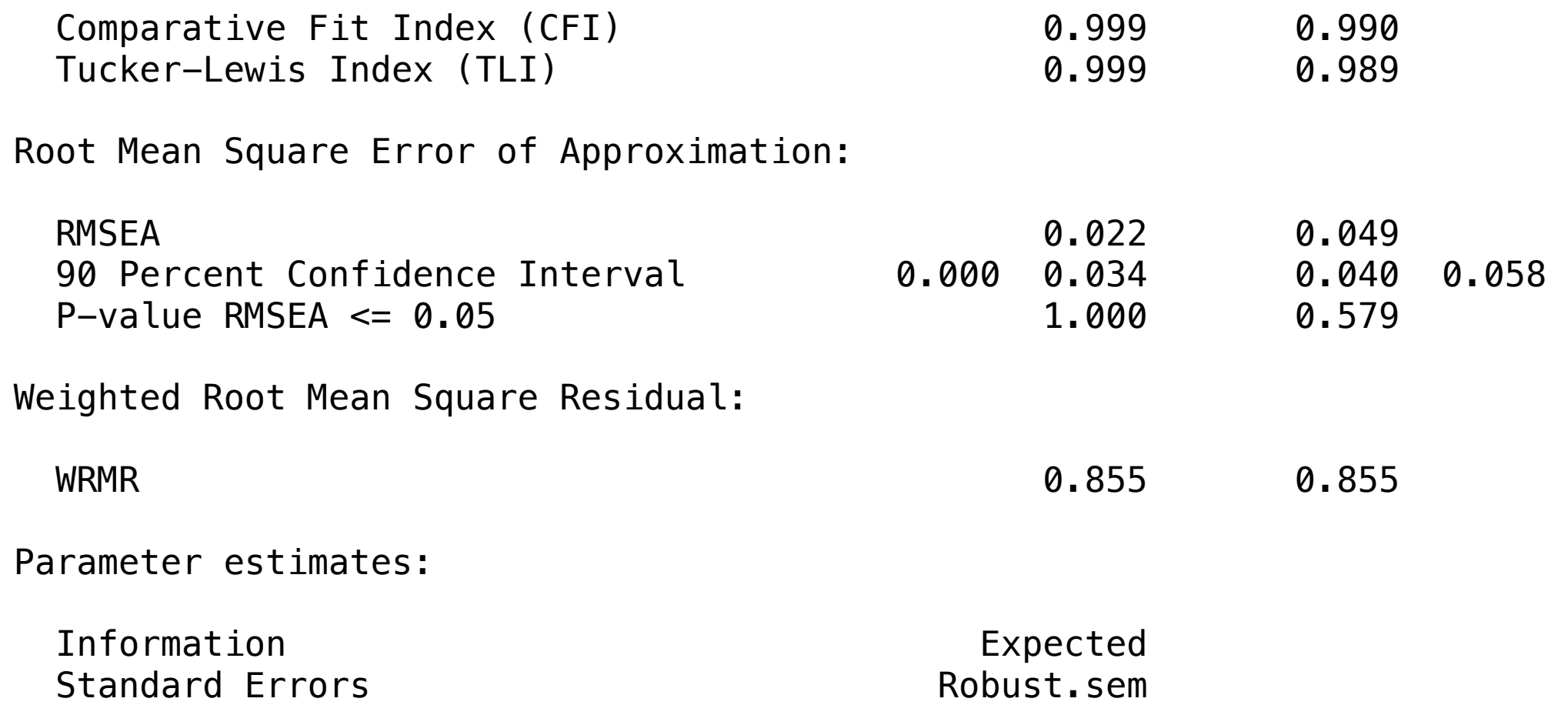

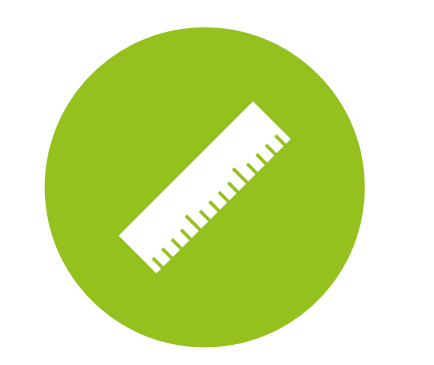

## Run the CFA

#### Output (loadings):

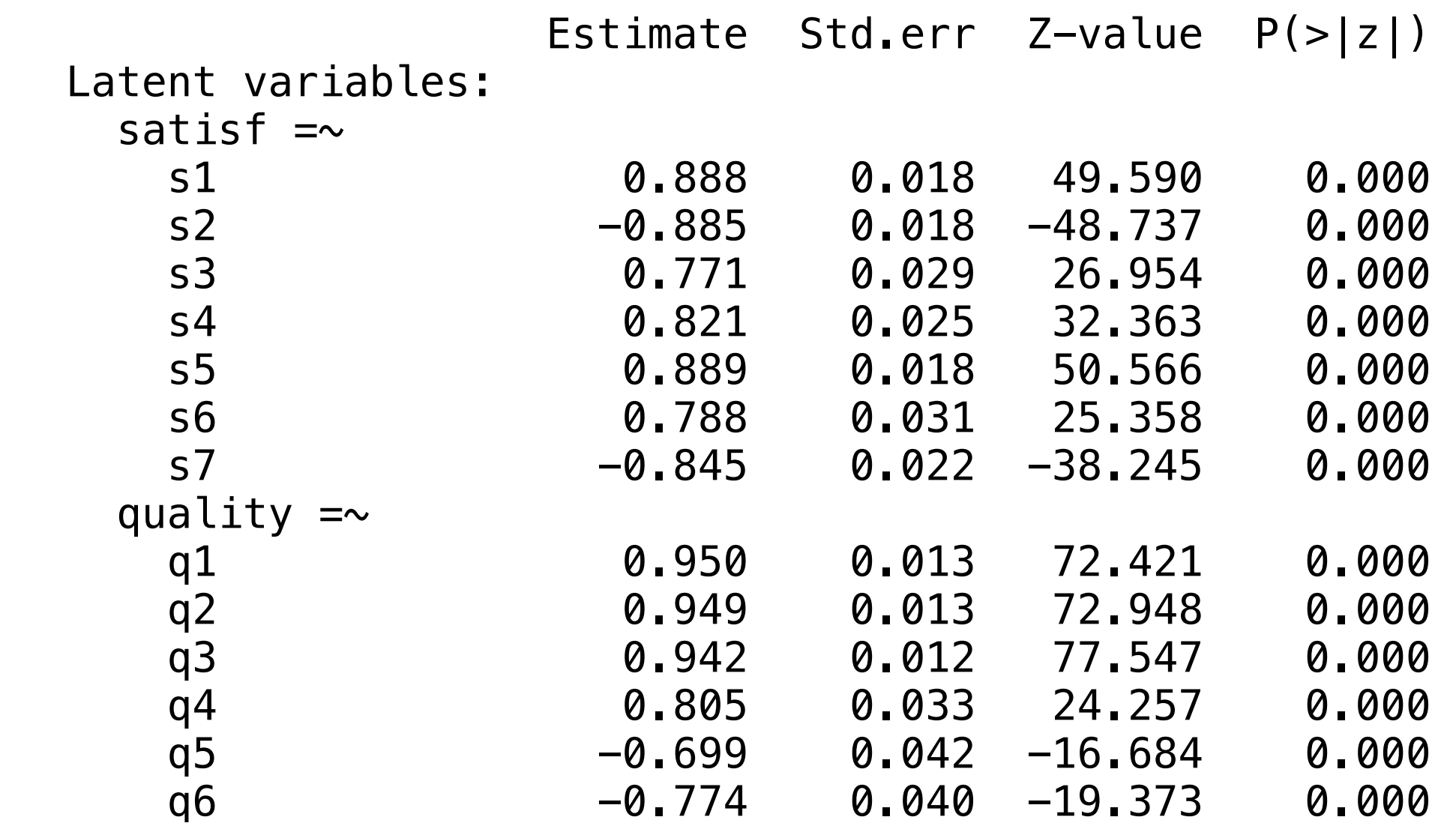

**These are the loadings (the regression bs on the arrows going from the factor to the item)**  They should be  $> 0.70$  (because  $R^2$  = loading<sup>2</sup> should be  $> 0.5$ ) **Negative loadings are for negative items (please check!!)**

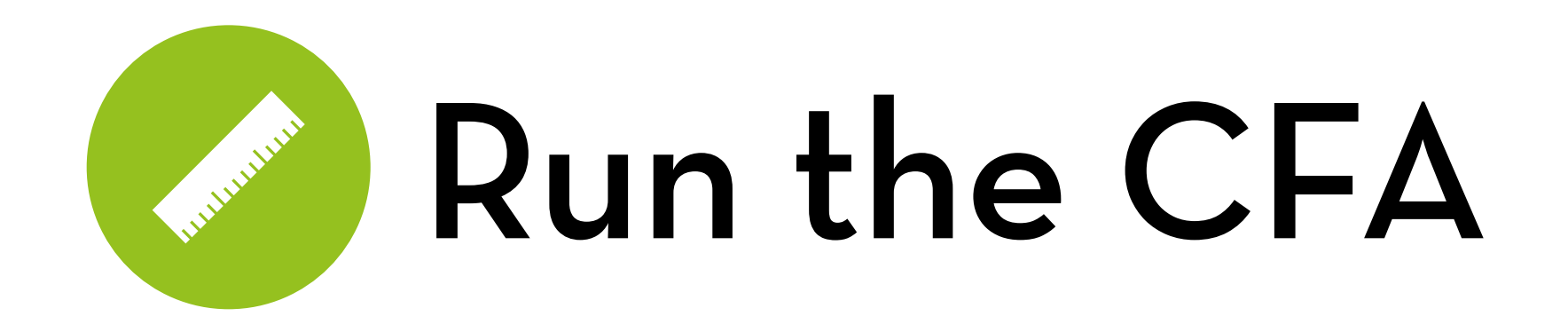

Output (loadings, continued):

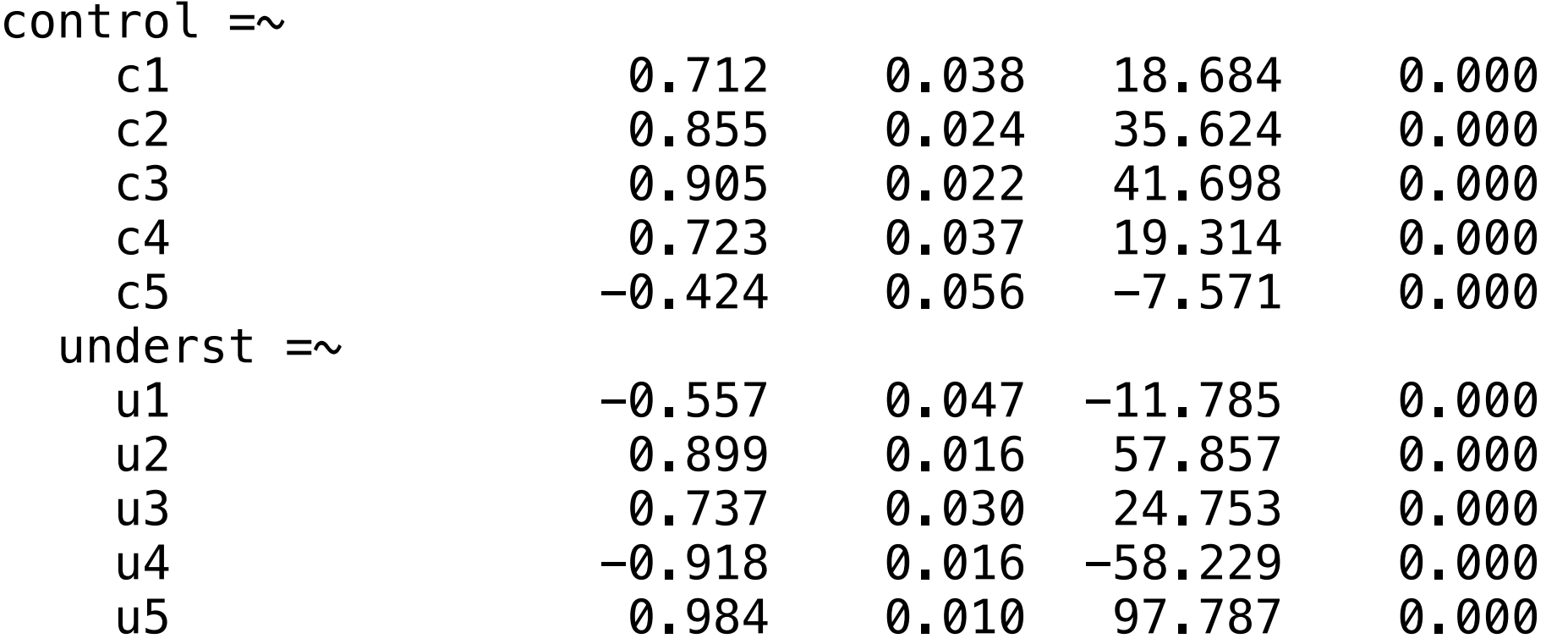

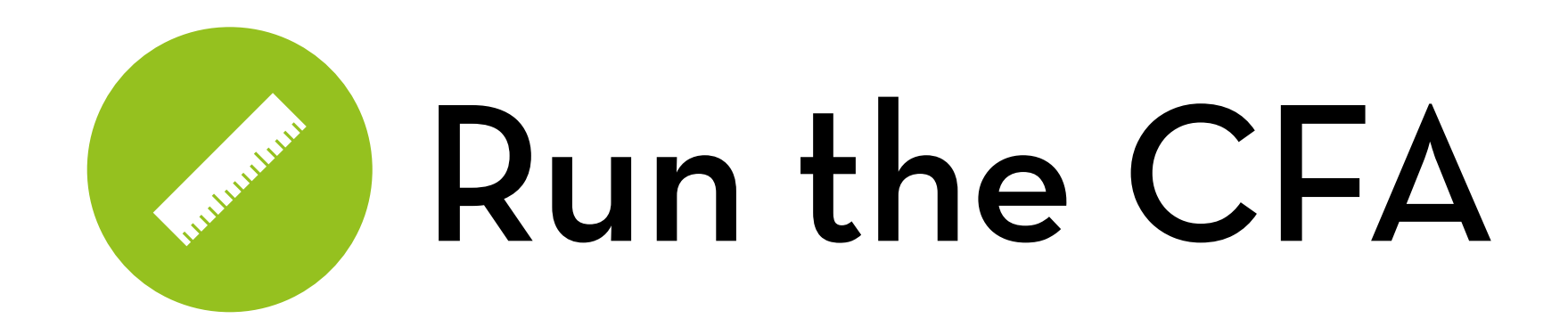

#### Output (factor correlations):

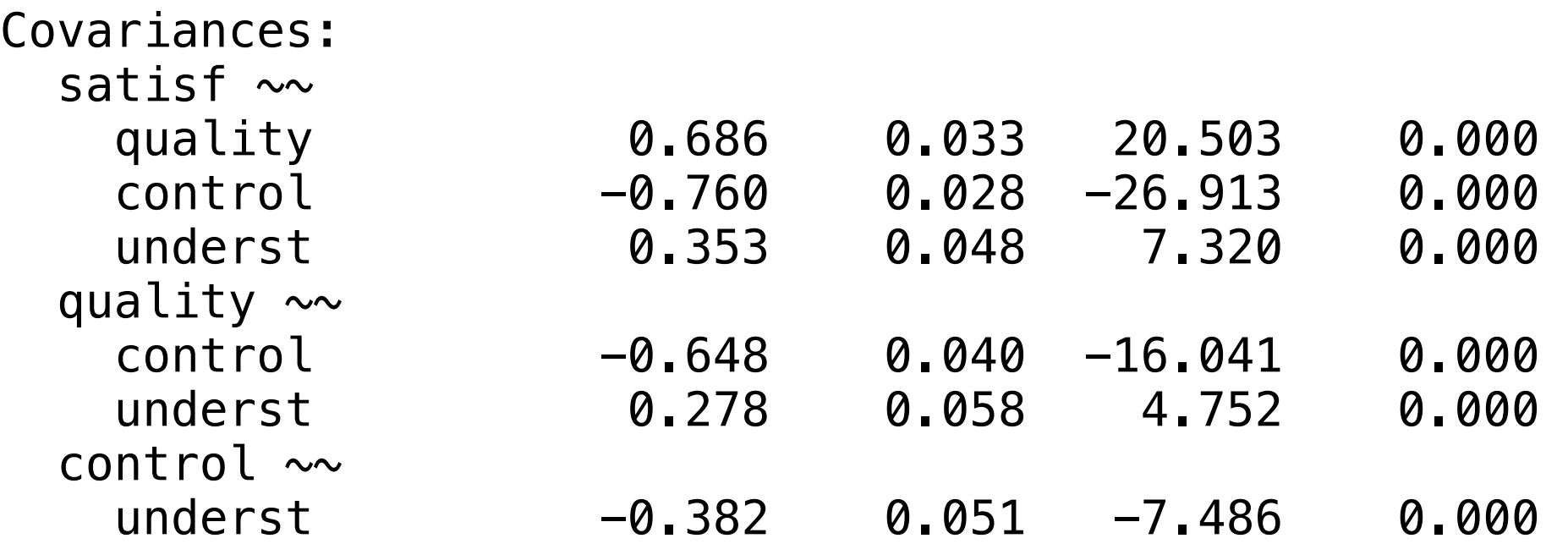

**These are the factor correlations (the numbers on the arrows going from one factor to another) They should not be too high (more about this later) Note: the control factor turns out to be "lack of control" (that happens sometimes)**

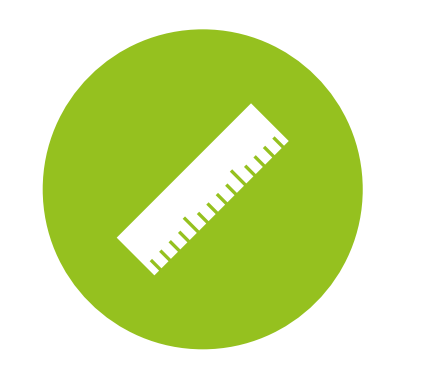

## Run the CFA

#### Output (thresholds):

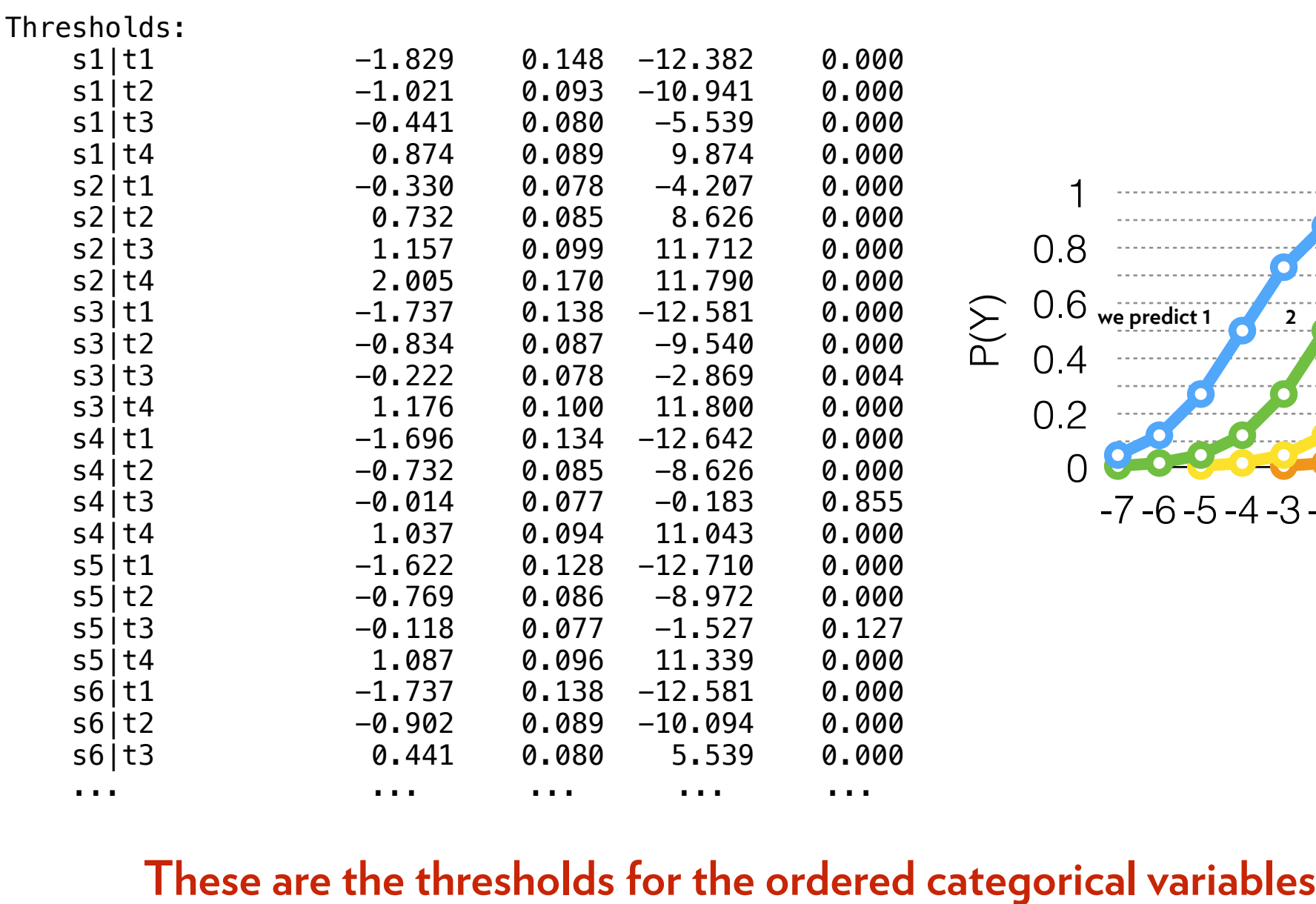

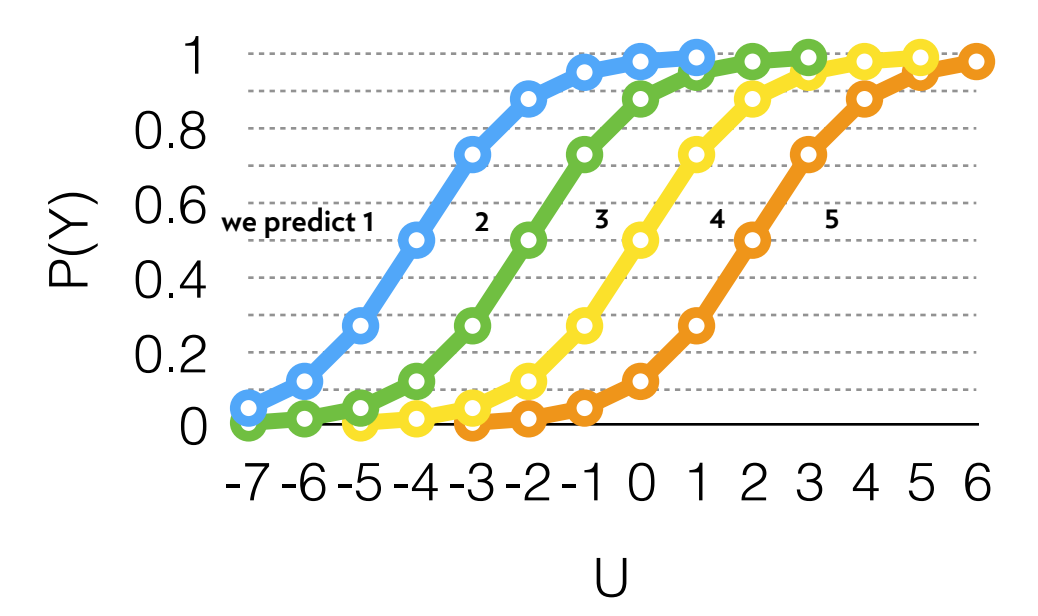

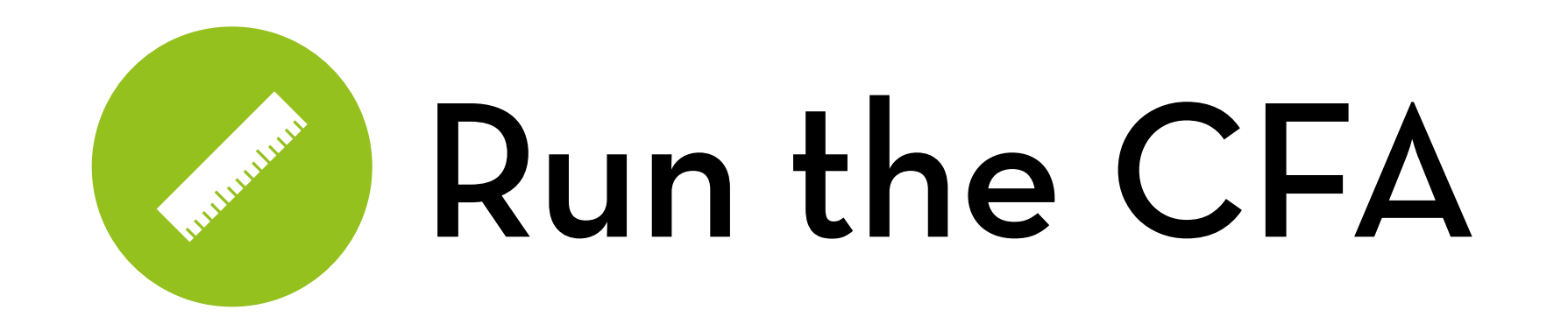

#### Output (variances):

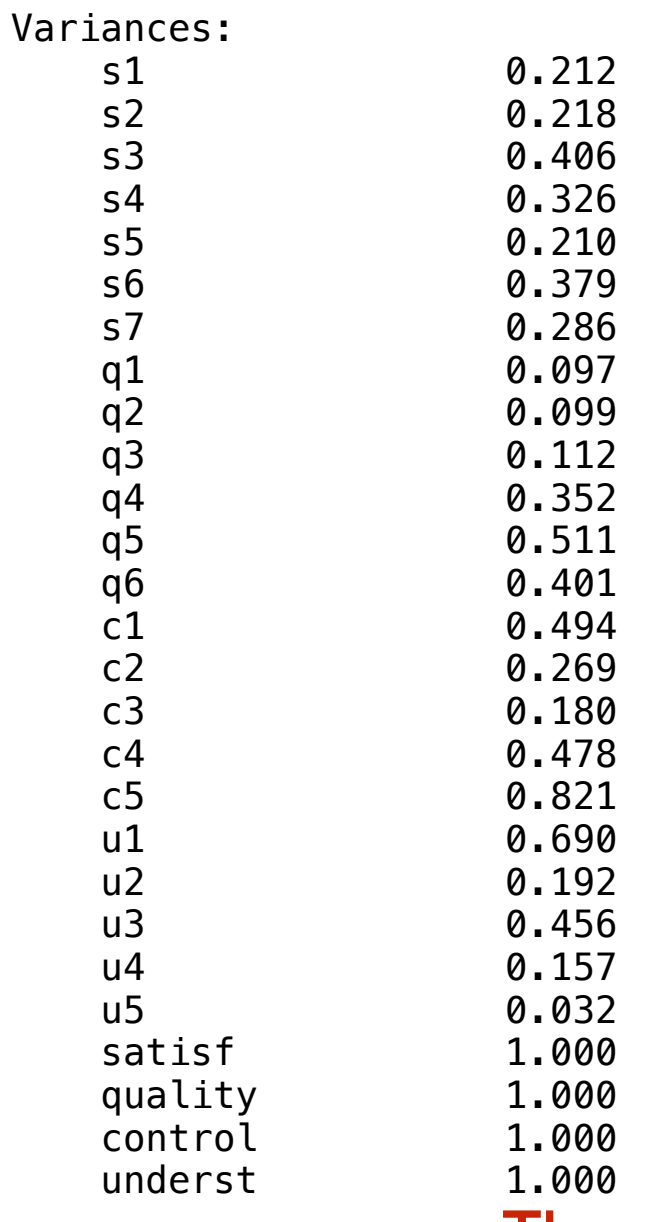

**The variances of the items (observed) The variances of the factors (fixed to 1, using UVI)**

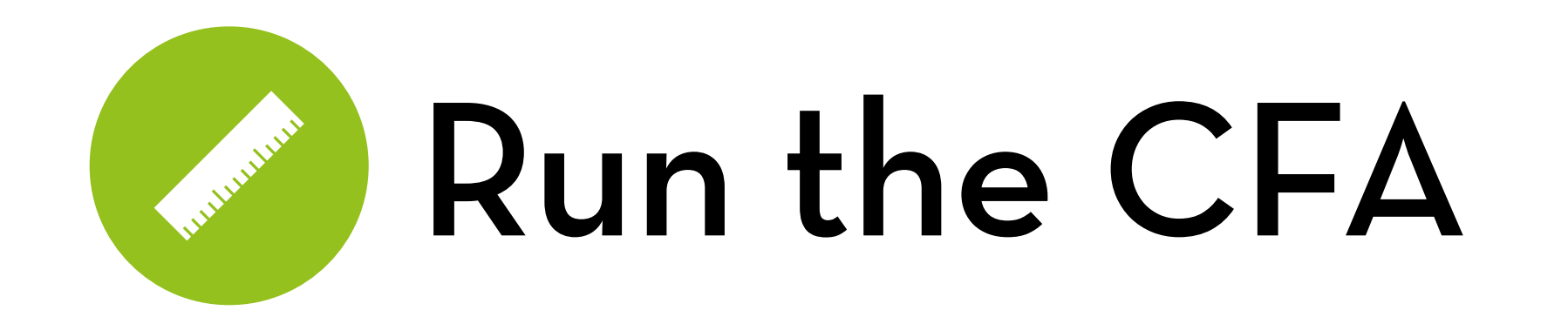

#### Output (r-square):

R-Square:

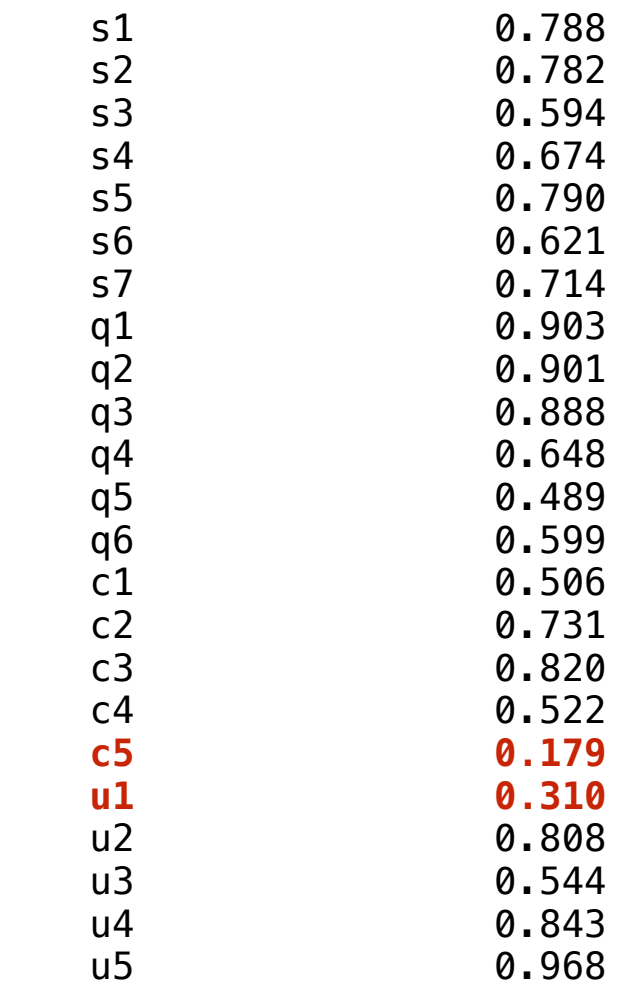

**Also called "variance extracted" or "communality"… it is 1 – uniqueness Should be > 0.50 (or at the very least > 0.40)**

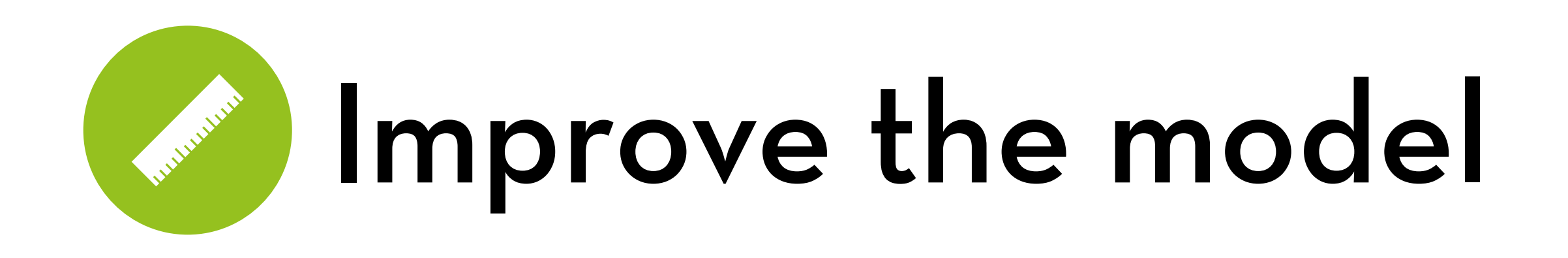

Remove items with low communality

check for r-square < 0.40 (or maybe 0.50)

Remove items with high cross-loadings or residual correlations

check the modification indices

Keep at least three items

if necessary, specify a model with cross-loadings or residual correlations… but try to avoid this!

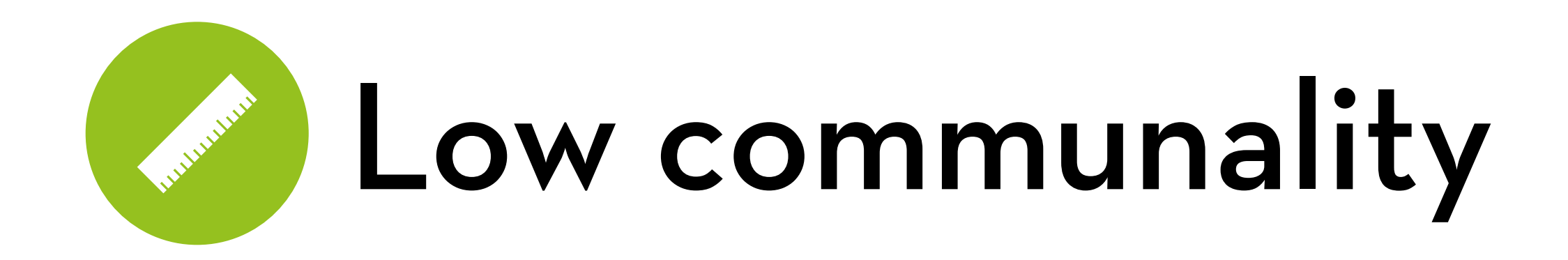

Based on r-square, iteratively remove items:

c5 (r-squared = 0.180) u1 (r-squared = 0.324)

#### High residuals **CONTRACTOR**

High residual correlations:

- The observed correlation between two items is significantly higher (or lower) than predicted
- Might mean that factors should be split up

High cross-loadings:

- When the model suggest that the model fits significantly better if an item also loads on an additional factor
- Could mean that an item actually measures two things

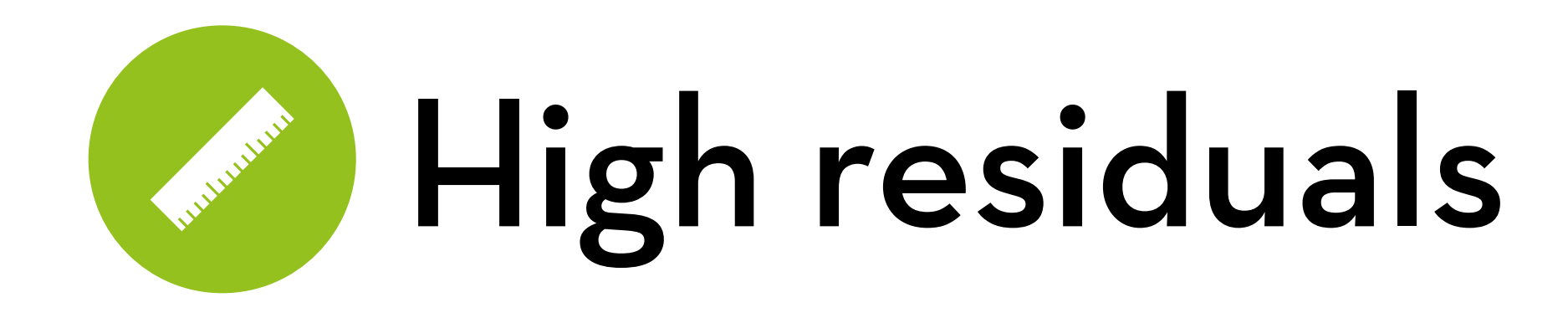

In R: modification indices

Modification indices give an **estimate** on how each possible adjustment of the model may improve it

Listed are:

mi: the modification index (a chi-square value with 1 df) epc: the expected value of the parameter if added to the model

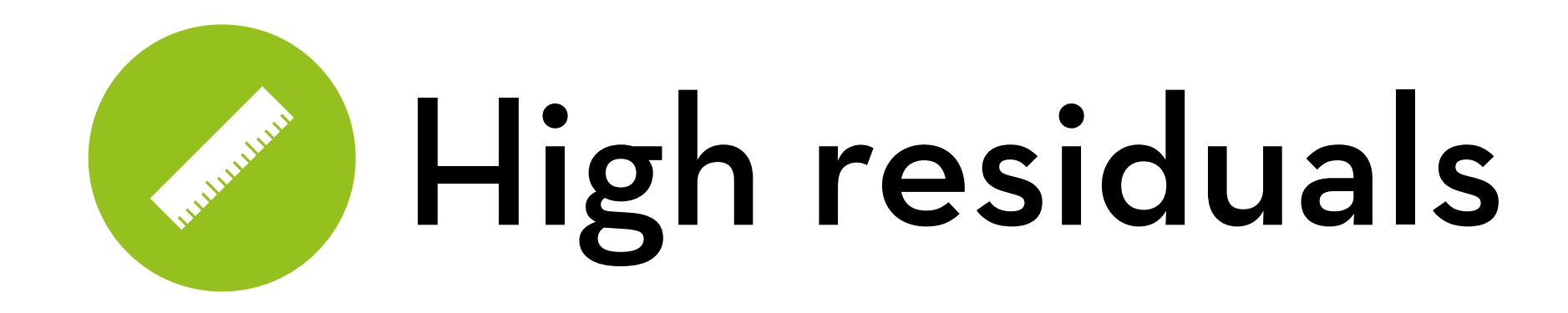

Get the modification indices

```
mods <- modindices(fit, power=TRUE)
```
Only keep the ones that are significant and large enough to be interesting

```
mods \le -mods[green("\\ \", mods$decision),]
```
**Display** 

mods

#### Mariannie Barnet High residuals

Look for items involved in several modifications that have a high mi (most important), high epc (less important), or both

Remove the most troublesome one from the model

- In this case: u3
- Loads on satisfaction and quality, correlates with c1 and s6

Recalculate the modification indices

(etc.)

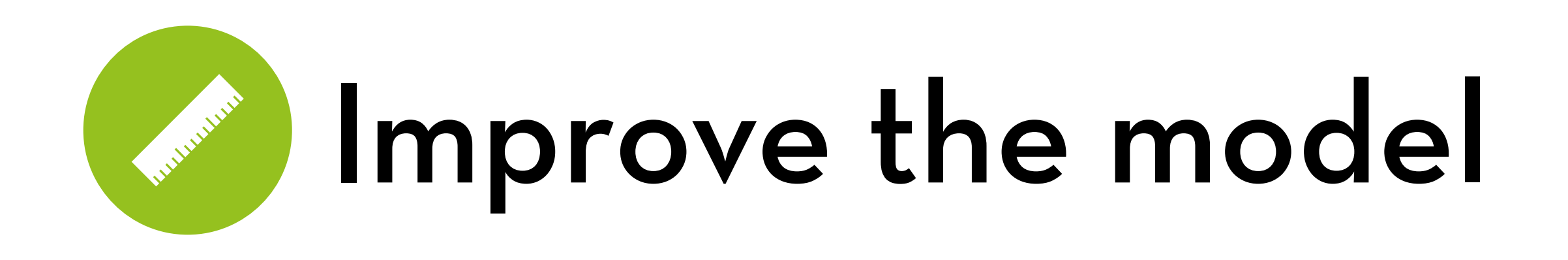

For all these metrics:

- Remove items that do not meet the criteria, but be careful to keep at least 3 items per factor
- One may remove an item that has values much worse than other items, even if it meets the criteria

(Because of this, I'm going to stop here)

(note: there could be something going on with satisfaction; let's explore later…)

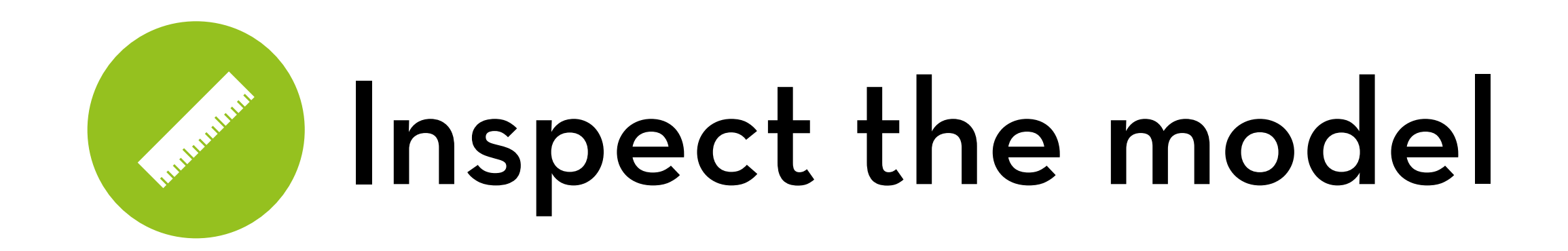

Inspect the following things in the final model: Item-fit (this should be good by now) Factor-fit: Average Variance Extracted Model-fit: Chi-square test, CFI, TLI, RMSEA

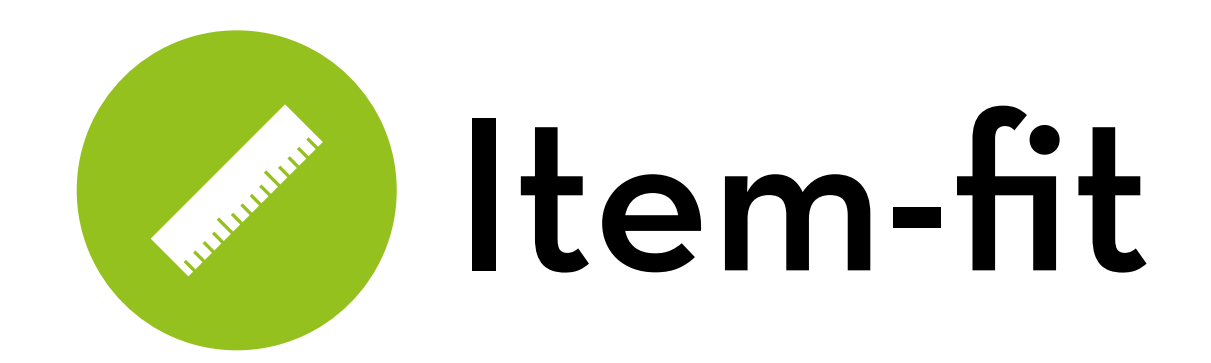

#### Output (loadings):

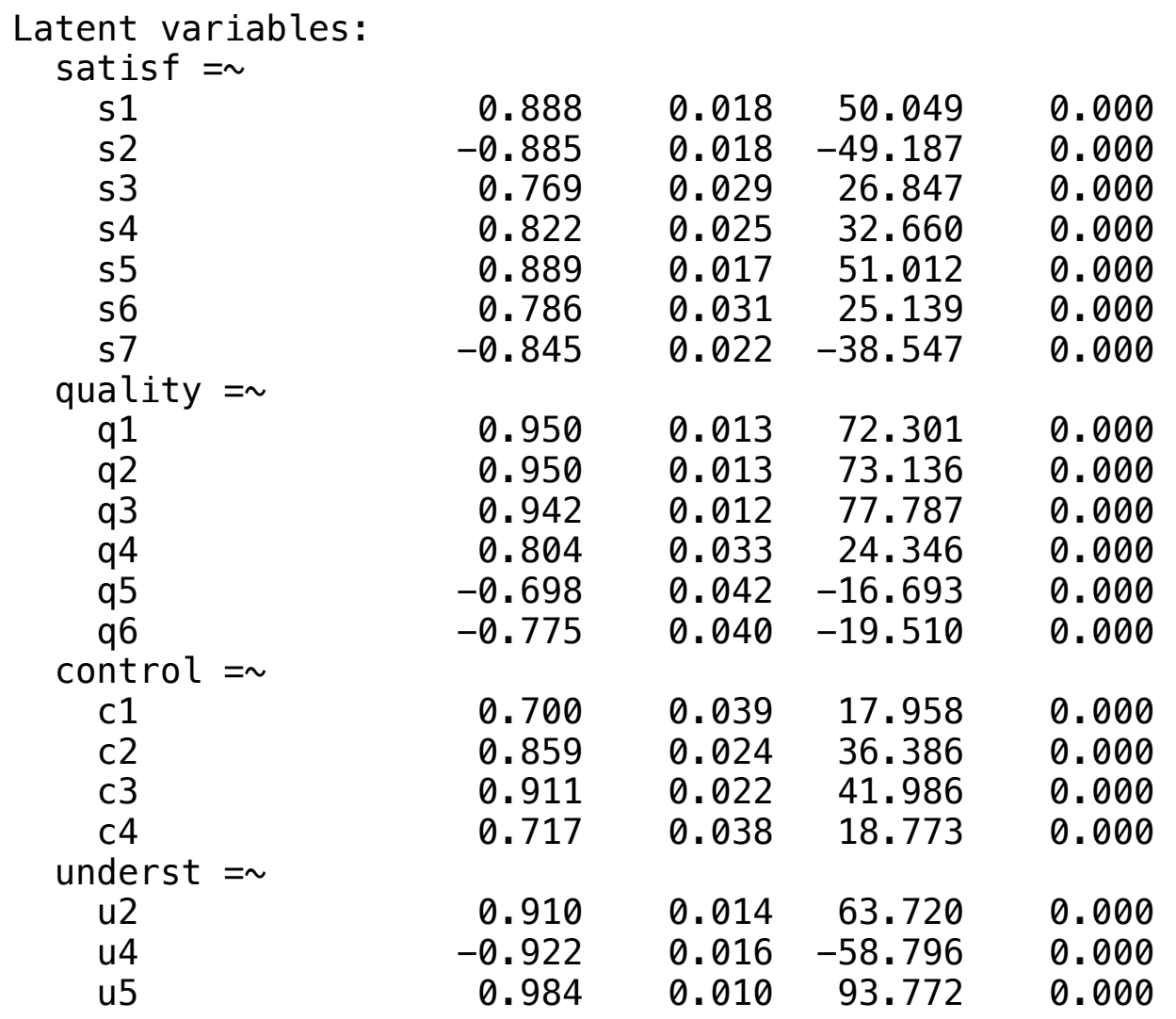

#### **All remaining loadings > 0.70**

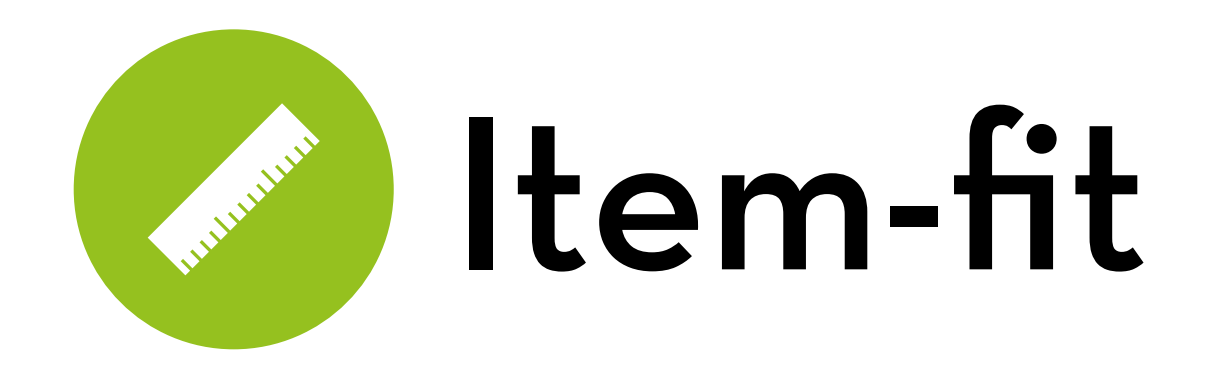

#### Output (factor correlations):

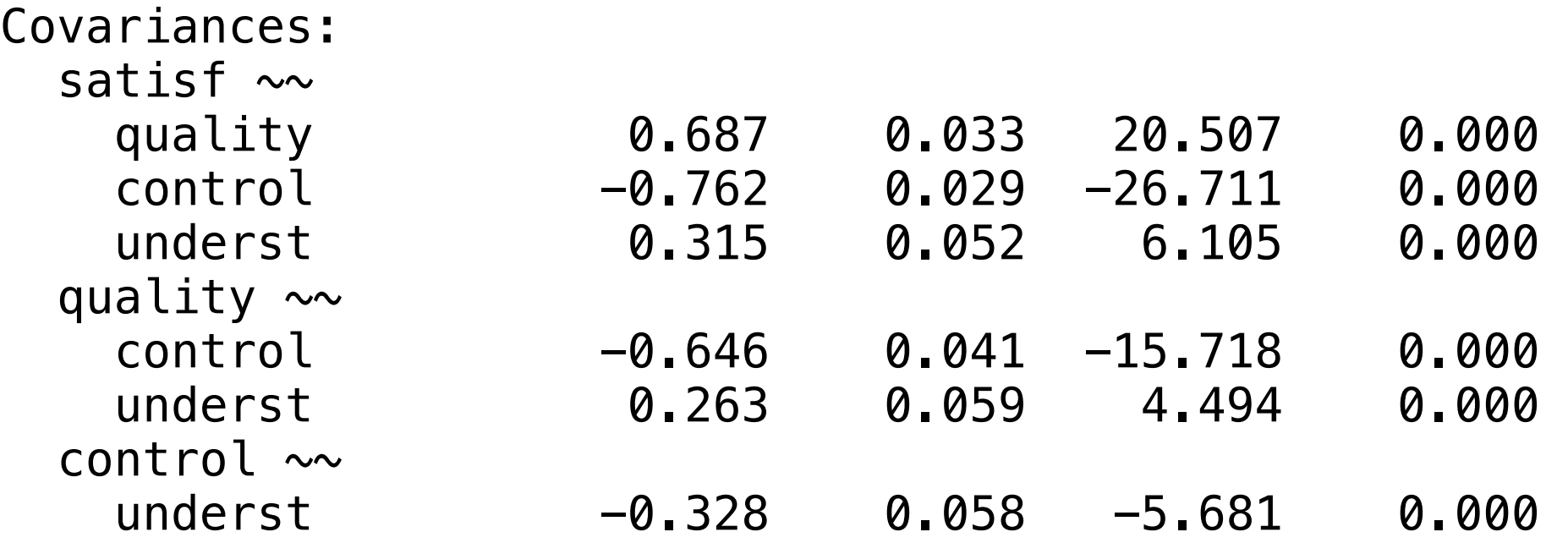

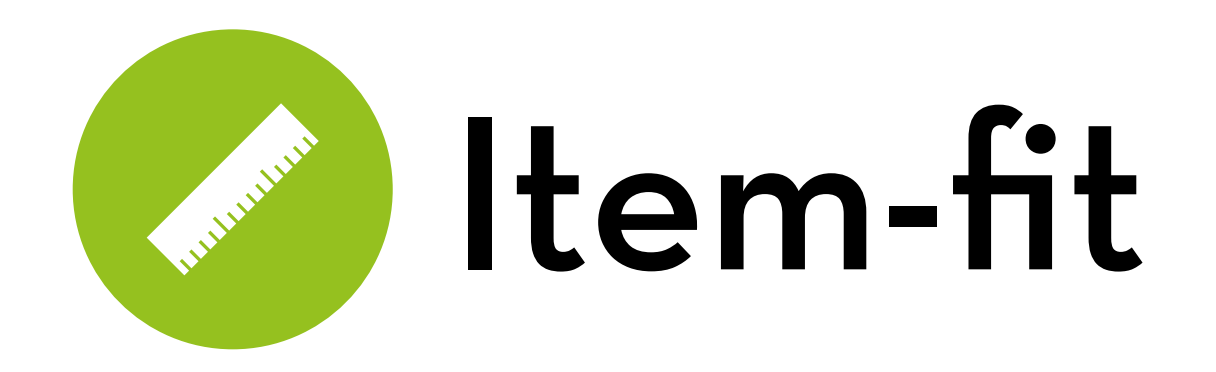

#### Output (r-square):

R-Square:

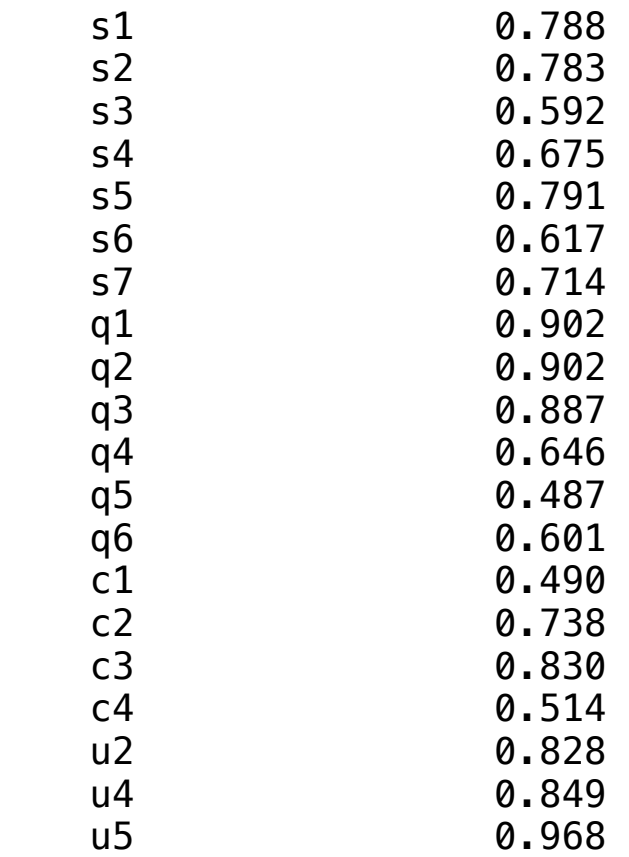

#### **A few are < 0.50, but all are > 0.48, so this is quite okay**

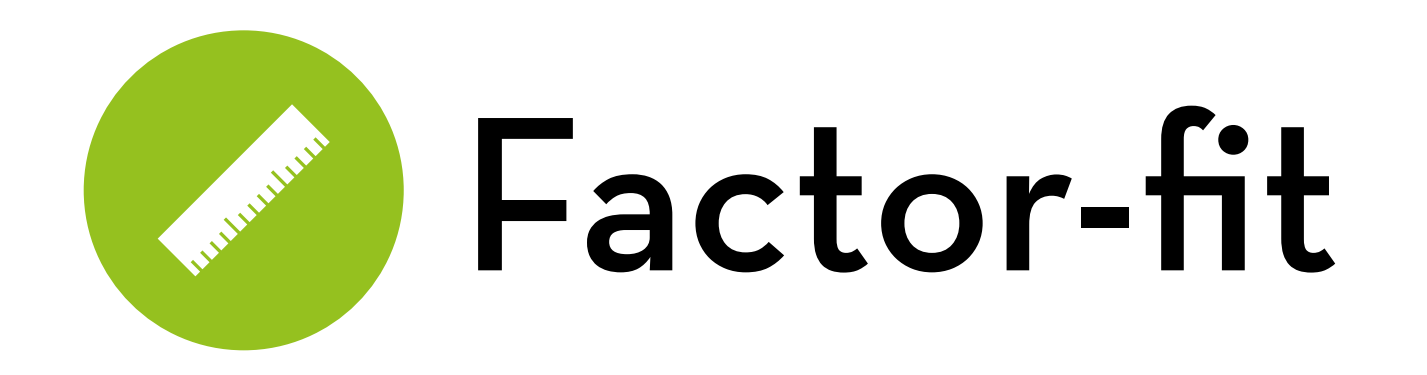

Average Variance Extracted (AVE) In lavaan output: average of R-squared per factor

Convergent validity:

 $AVF > 0.5$ 

Discriminant validity

 $\sqrt{(AVE)}$  > largest correlation with other factors

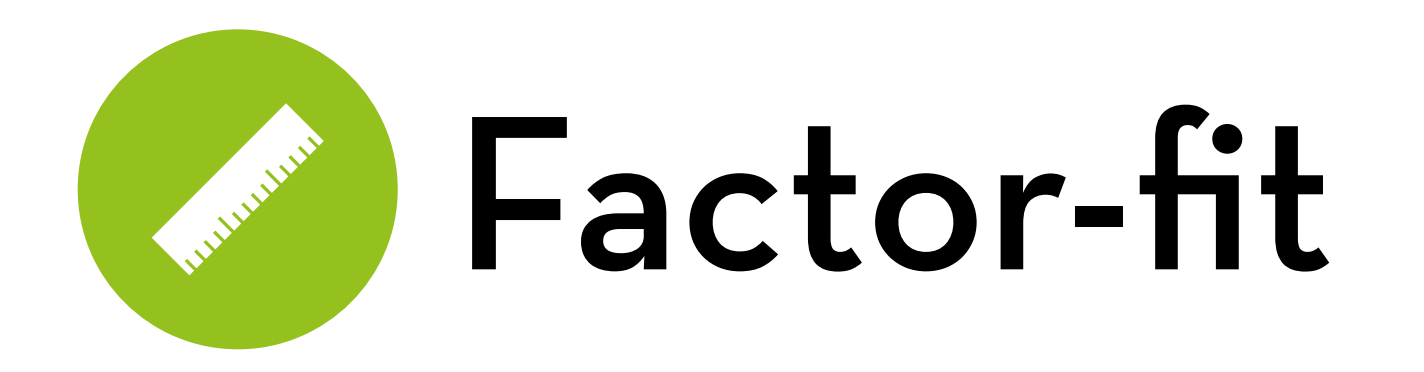

Satisfaction:

AVE = 0.709,  $\sqrt{(AVE)}$  = 0.842, largest correlation = 0.762

Quality:

AVE = 0.737,  $\sqrt{(AVE)}$  = 0.859, largest correlation = 0.687

Control:

AVE = 0.643,  $\sqrt{(AVE)}$  = 0.802, largest correlation = 0.762

Understandability:

AVE = 0.874,  $\sqrt{(AVE)}$  = 0.935, largest correlation = 0.341

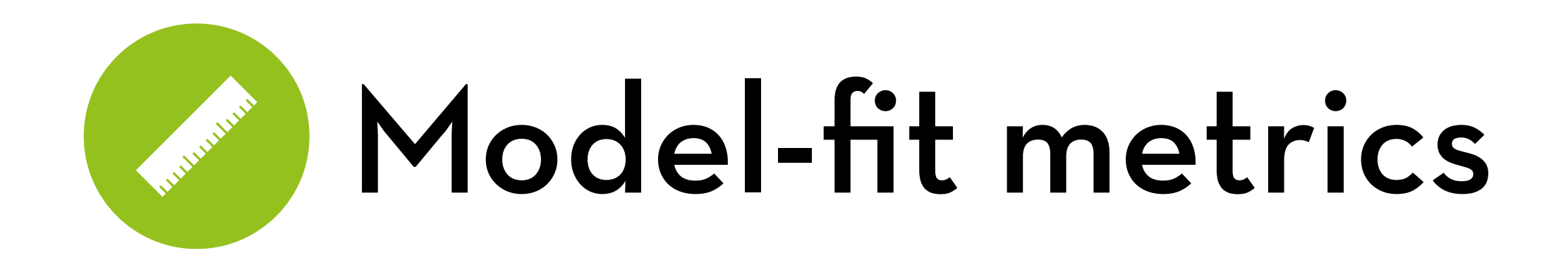

Chi-square test of model fit:

- Tests whether there any significant misfit between estimated and observed correlation matrix
- Often this is true (p < .05)… models are rarely perfect!
- Alternative metric: chi-squared / df < 3 (good fit) or < 2 (great fit)

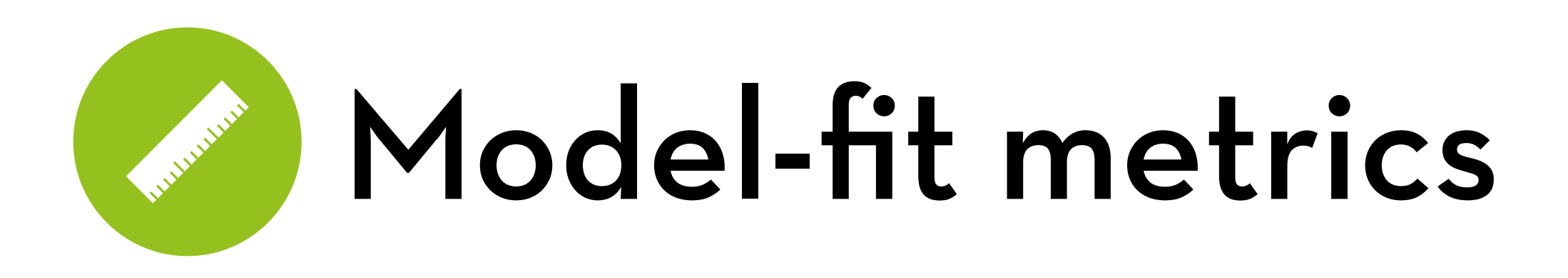

#### CFI and TLI:

- Relative improvement over baseline model; ranging from 0.00 to 1.00
- CFI should be > 0.96 and TLI should be > 0.95

RMSEA:

- Root mean square error of approximation
- Overall measure of misfit
- Should be < 0.05, and its confidence interval should not exceed 0.10.

## Model-fit metrics

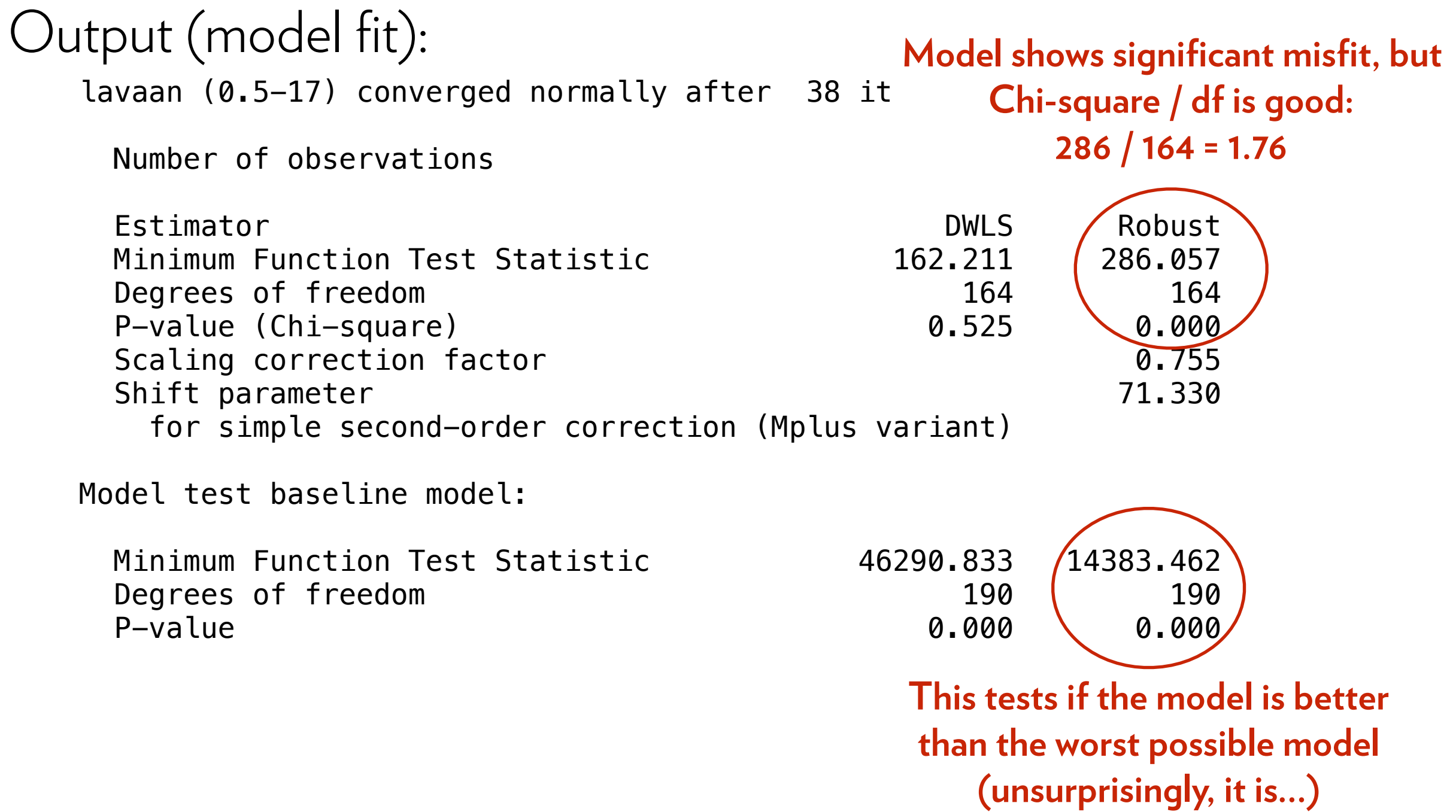

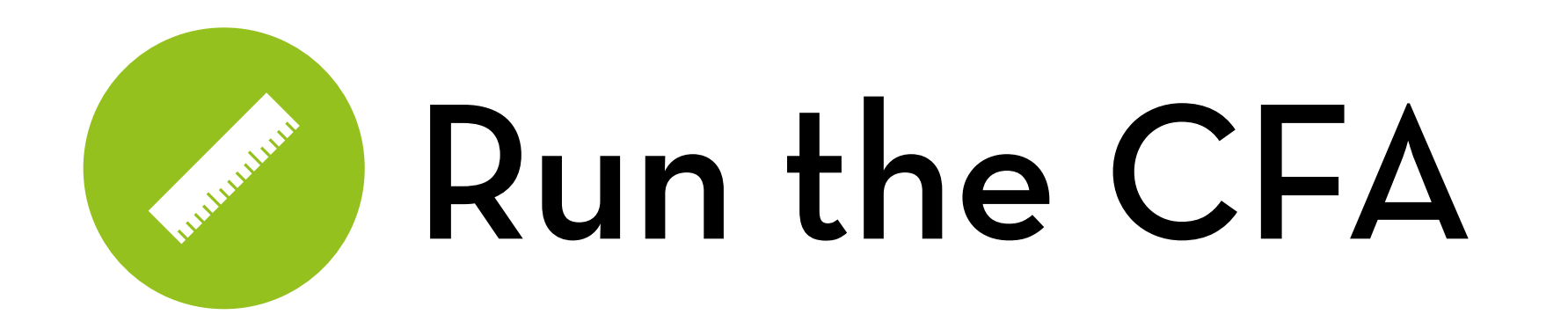

#### Output (model fit, continued):

User model versus baseline model:

Comparative Fit Index (CFI)  $1.000$   $(0.991)$ Tucker-Lewis Index (TLI) 1.000 \ 0.990

Root Mean Square Error of Approximation:

RMSEA 0.000 0.053 90 Percent Confidence Interval 0.000 0.027 0.043 0.063 P-value RMSEA  $\leq 0.05$  1.000 0.311

Weighted Root Mean Square Residual:

Parameter estimates:

 Information Expected Standard Errors Robust.sem

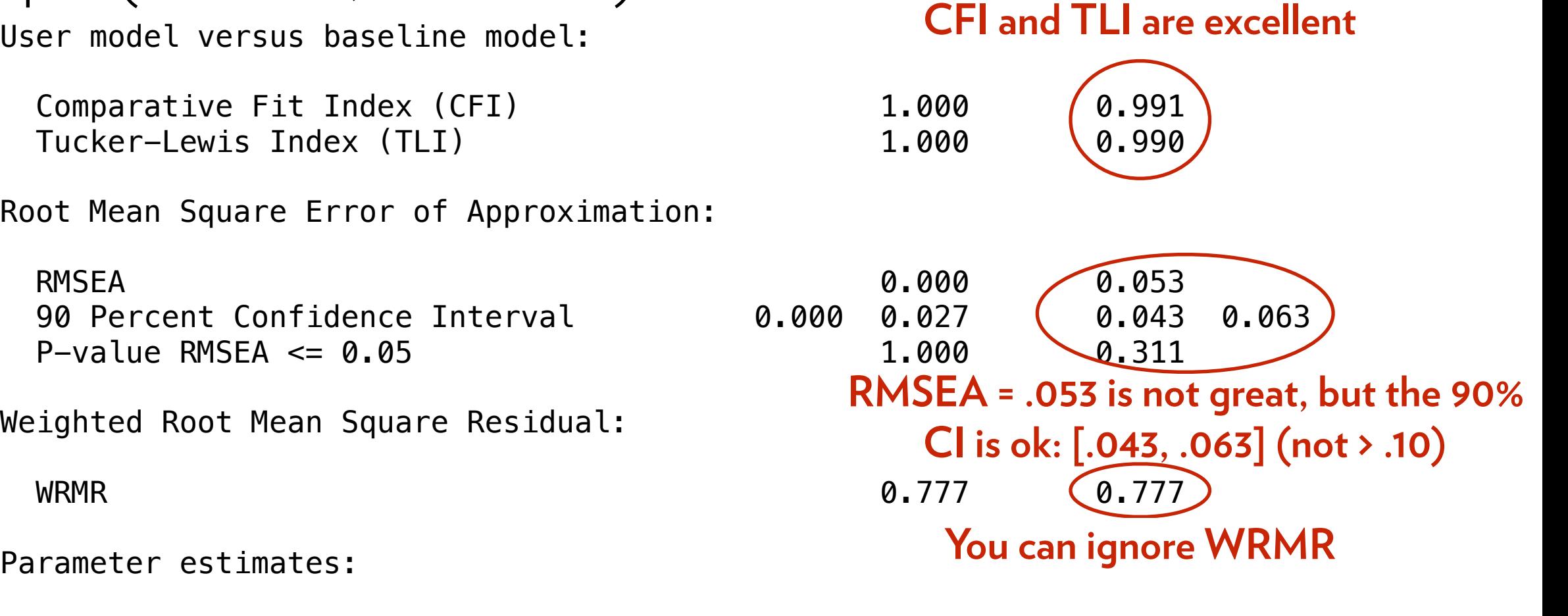

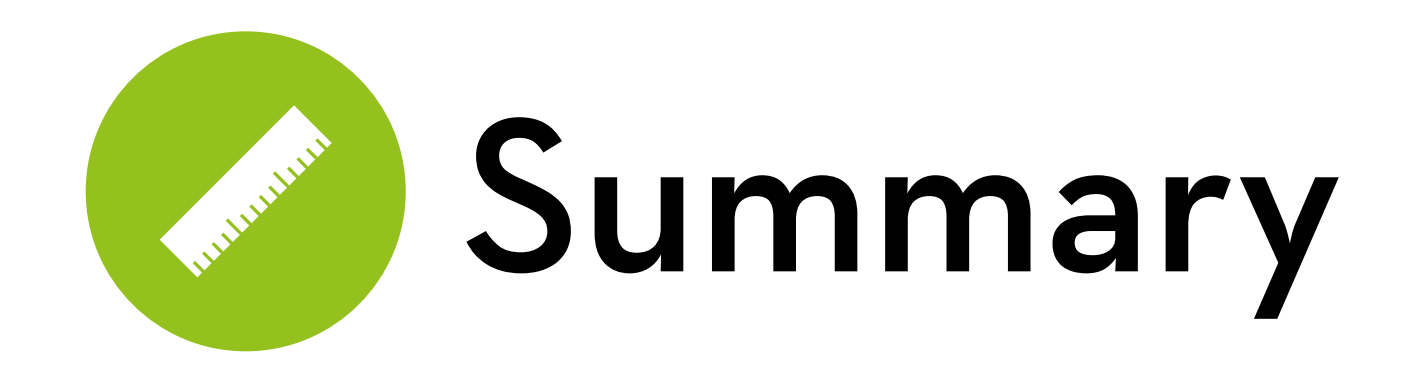

Specify and run your CFA

Alter the model until all remaining items fit Make sure you have at least 3 items per factor!

Report final loadings, factor fit, and model fit

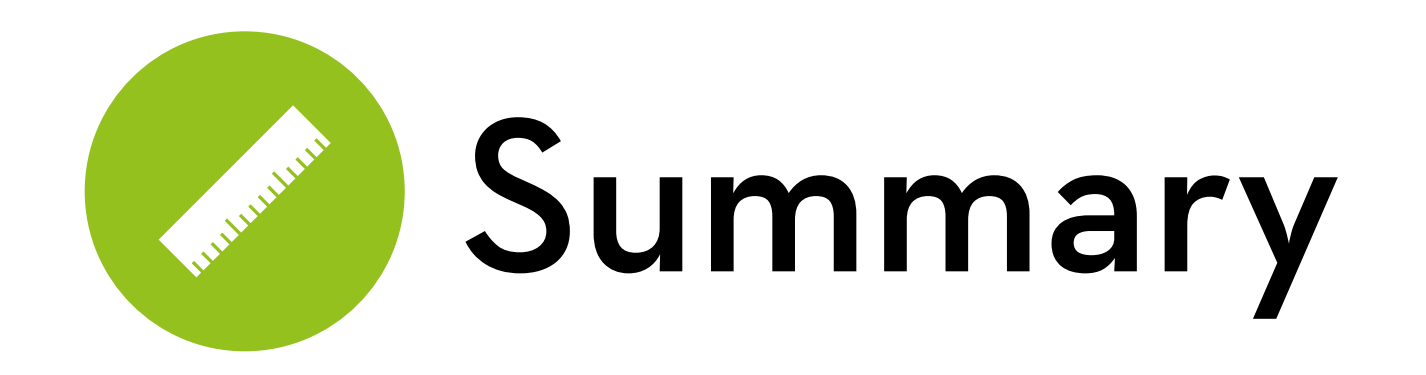

We conducted a CFA and examined the validity and reliability scores of the constructs measured in our study.

Upon inspection of the CFA model, we removed items c5 (communality: 0.180) and u1 (communality: 0.324), as well as item u3 (high cross-loadings with several other factors). The remaining items shared at least 48% of their variance with their designated construct.

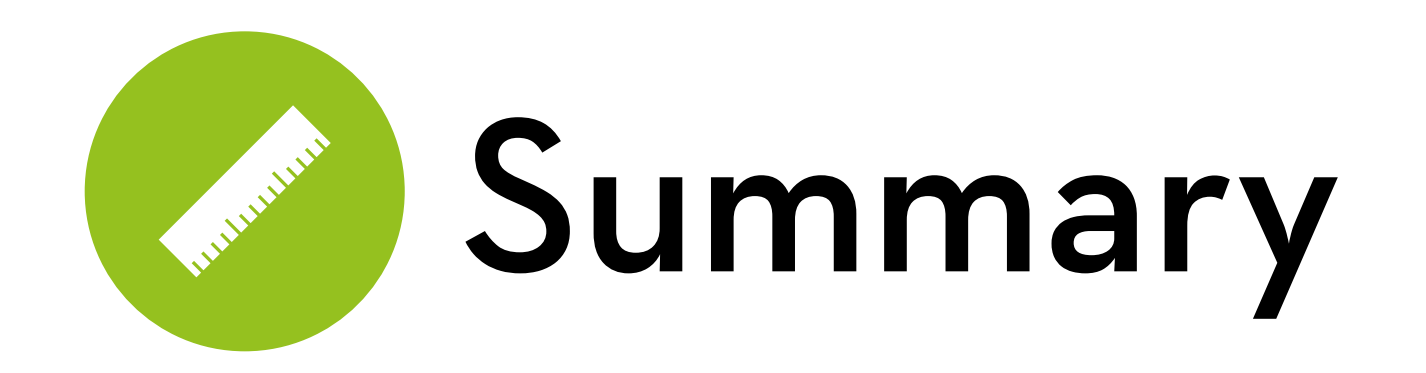

To ensure the convergent validity of constructs, we examined the average variance extracted (AVE) of each construct. The AVEs were all higher than the recommended value of 0.50, indicating adequate convergent validity.

To ensure discriminant validity, we ascertained that the square root of the AVE for each construct was higher than the correlations of the construct with other constructs.

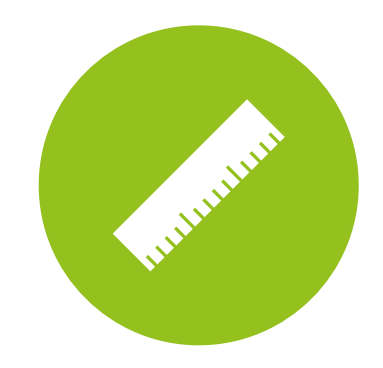

## **Summary**

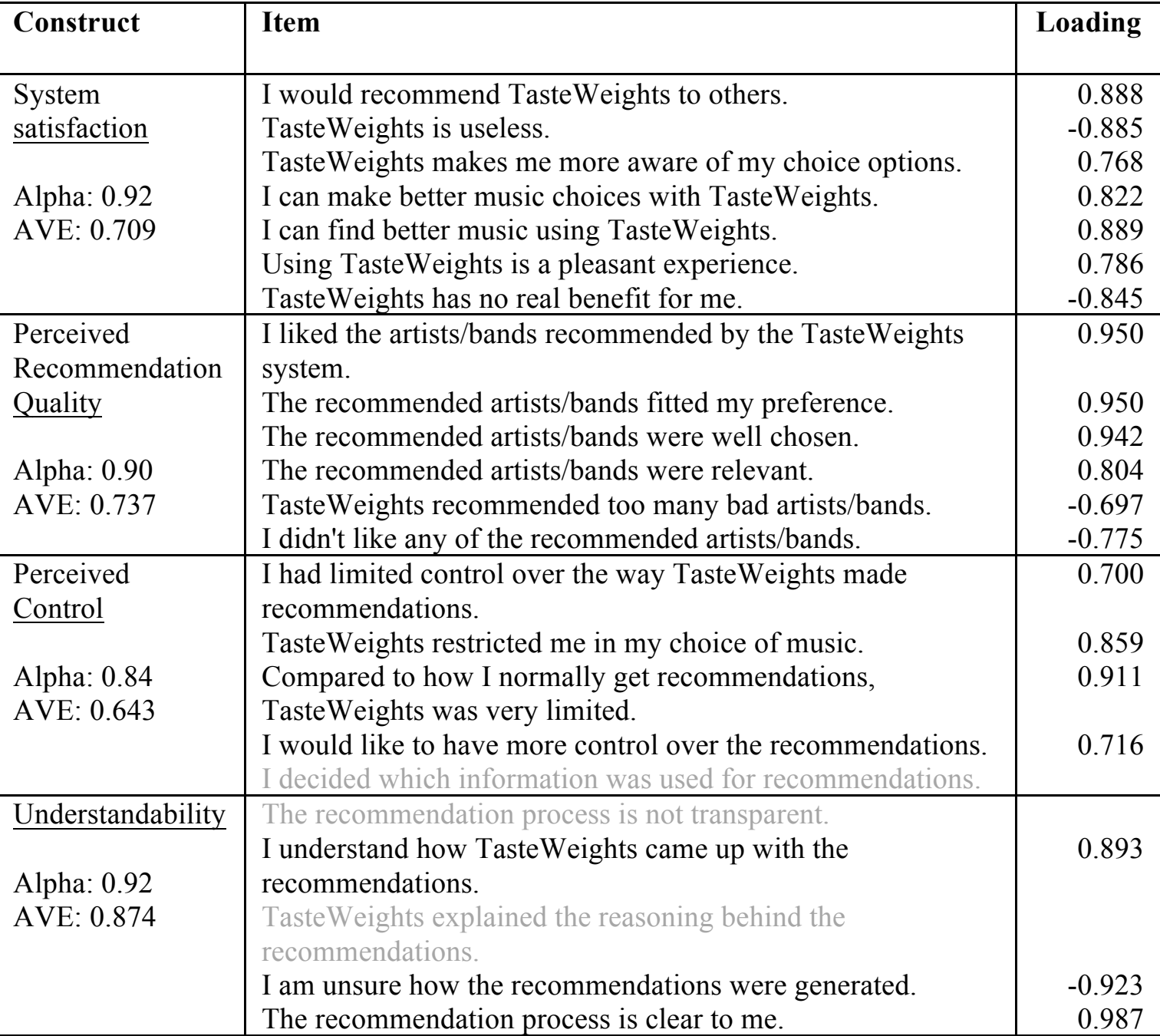

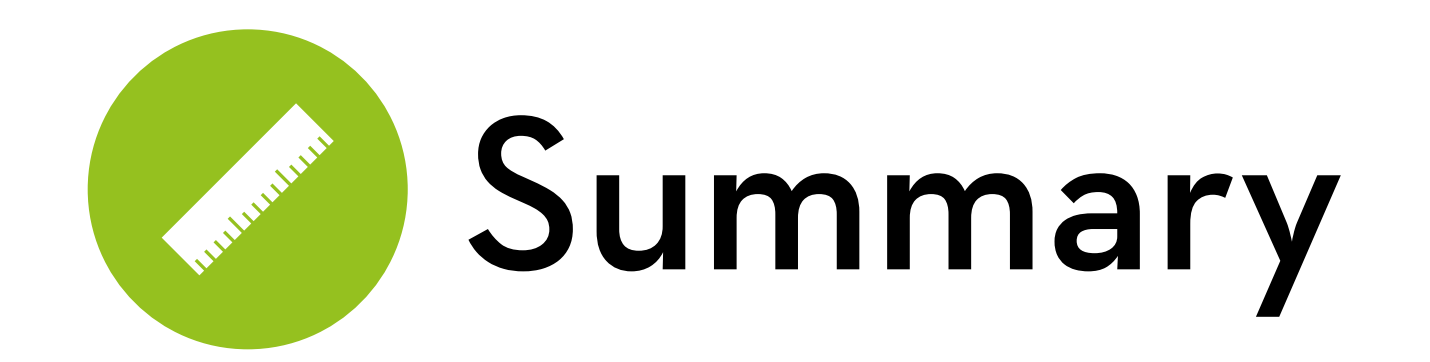

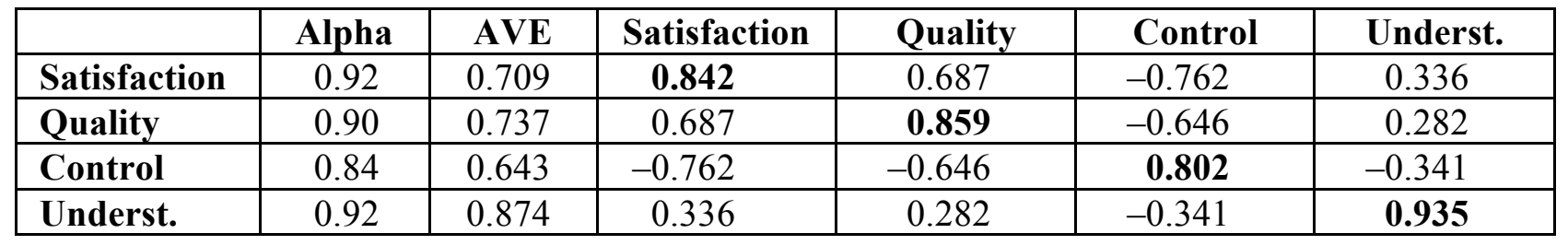

diagonal: √(AVE)

off-diagonal: correlations

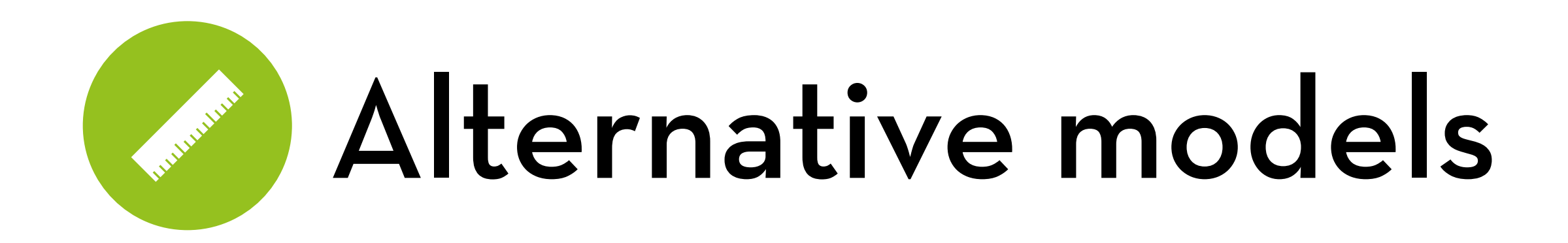

s3 and s4 are more highly correlated, so:

```
emodel \leq 'satisf \leq s1+s2+s5+s6+s7
```

```
choice =\sim s3+s4
```

```
quality =\sim q1+q2+q3+q4+q5+q6
```

```
control =\sim c1+c2+c3+c4+c5
```

```
underst =\sim u1+u2+u3+u4+u5'
```
Run cfa:

efit <- cfa(emodel, data=twq, ordered=names(twq), std.lv=T)

Inspect model output:

```
summary(efit, rsquare=TRUE, fit.measures=TRUE)
```
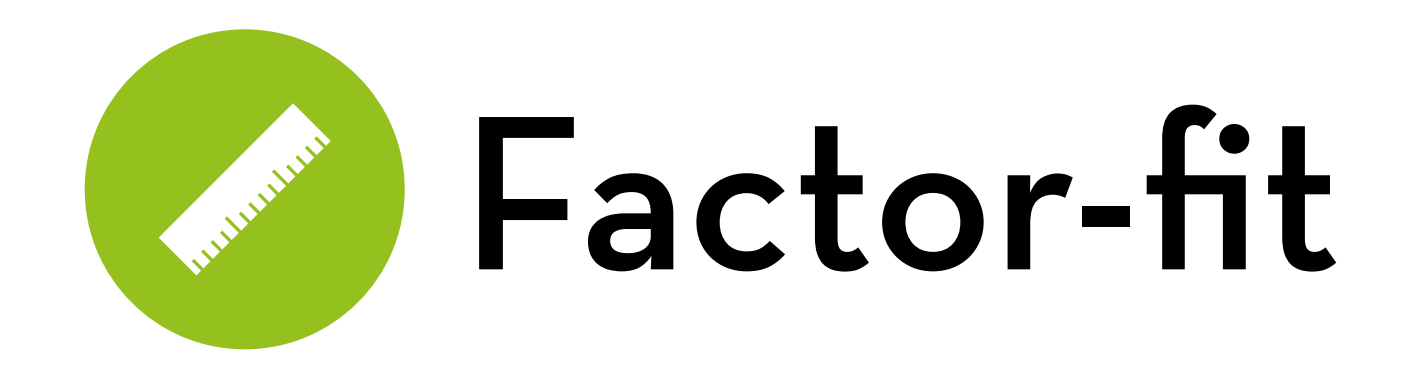

Satisfaction:  $\text{AVE} = 0.744$ ,  $\sqrt{\text{(AVE)}} = 0.863$ 

Choice satisfaction:  $\text{AVE} = 0.782$ ,  $\sqrt{\text{(AVE)}} = 0.884$ 

Correlation between them = 0.889

**Conclusion: no discriminant validity!**

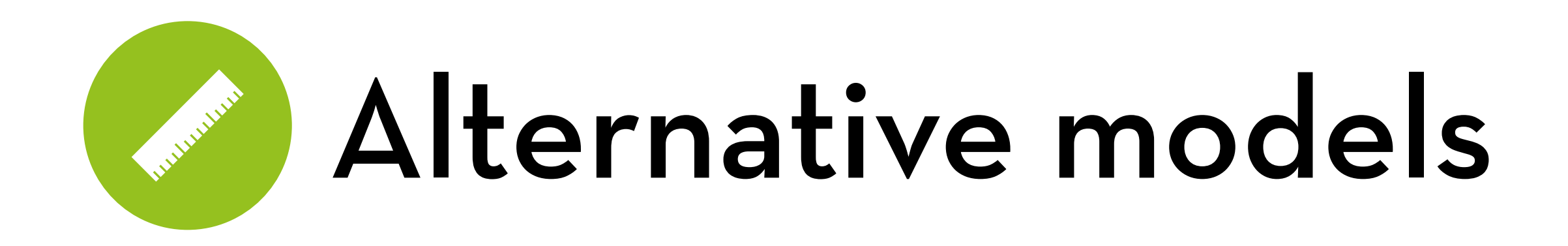

s3 and s4 are more highly correlated, so:

 $fmodel \le -$  'satisf  $=\sim s1+s2+s3+s4+s5+s6+s7$ quality  $=\sim q1+q2+q3+q4+q5+q6$ control  $=\sim c1+c2+c3+c4+c5$ underst  $=\sim u1+u2+u3+u4+u5$  $s3 \sim s4'$ 

Run cfa and inspect output:

```
ffit <- cfa(emodel, data=twq, ordered=names(twq), std.lv=T)
summary(ffit, rsquare=TRUE, fit.measures=TRUE)
```
#### "It is the mark of a truly intelligent person to be moved by statistics."

# H (A ) (N ) K ) (S )

George Bernard Shaw